### HA 7.2 رادصإلا ،هرشنو MSE جمانرب نيوكت  $\overline{\phantom{a}}$

# تايوتحملا

ةمدقملا <mark>ةيس|س|أللت ات</mark>ابلطتمل| تابلطتملا <mark>ةمدختسملل تانوكم</mark>ل تاحالطصالا ةيساسأ تامولعم دويقلاو ةيهيجوتلا ئدابملا (ةكبشلاب لصتملا) MSE يرهاظلا زاهجلل HA نيوكت ويرانيس رشاب مل اللصت الى عم (HA) رفوت لل ققائ في الله عن الله عن ال MSE يداملا زاهجلل HA نيوكت ويرانيس <u>MSE HA يف ةيس إس ألI لكاشملI لح</u> ةلص تاذ تامولعم

# ةمدقملا

(HA (يلاعلا رفوتلا معد Cisco نم (MSE (لقنتلا تامدخ كرحم جمانرب نم 7.2 رادصإلا فيضي ةفاضإل|ب ،رشن∪او نيوكتال تاداشرإ دنتسملI اذه مدقي .ةيضارتفال|و ةيداملI ةزهجالI ىلإ وأ/و قايسلا ةاعارم تامدخ فيضت يتلا كلتل اهحالصإو تالكشملا فاشكتسأ تاحىملت ىلإ نم ةدحوم (WLAN) ةيكلسال ةيلحم ةكبش ىلإ ةيفييكتلا (IPS) ءاطخألا حيحصت تامدخ ةيلاعلا رفوتلا ةيلباقب ةصاخلا تاداشرإلا حرش وه دنتسملا اذه نم ضرغلاو .Cisco .ةصاخلا ةيضارتفالا ةعباطلل رفوتلا ةيلاع رشن تاهويرانيس ريفوتو MSE ةعباطلل

تانوكملاو MSE رشؤمب ةصاخلا نيوكتلI ليصافت دنتسملI اذه مدقي ال **:ةظحالم** درتو ،ىرخأ قئاثو يف تامولعملا هذه درتو .HA MSE رشؤمب قلعتت ال يتلا هب ةطبترملا لوح تادنتسملاب ةمئاق ىلع لوصحلل <u>ةلصل تاذ تامولعملا</u> مسق عجار .اهنأشب عجارم wIPS نيوكت ةيطغت متت ال امك .اهميمصتو قايسلا ةاعارم عم لقنتلا تامدخ نيوكت .دنتسملا اذه يف فيكتملا

# ةيساسألا تابلطتملا

### تابلطتملا

.دنتسملا اذهل ةصاخ تابلطتم دجوت ال

### ةمدختسملا تانوكملا

.ةنيعم ةيدام تانوكمو جمارب تارادصإ ىلع دنتسملا اذه رصتقي ال

### تاحالطصالا

[تاحالطصا لوح تامولعملا نم ديزم ىلع لوصحلل ةينقتلا Cisco تاحيملت تاحالطصا](/c/ar_ae/support/docs/dial-access/asynchronous-connections/17016-techtip-conventions.html) عجار [.تادنتسملا](/c/ar_ae/support/docs/dial-access/asynchronous-connections/17016-techtip-conventions.html)

# ةيساسأ تامولعم

فئاظو تامدخلا هذه رفوت .ةطبترم ةددعتم تامدخ ليغشت ىلع رداق يساسأ ماظن وه MSE نإ ي عامل التي تصليل المعلمات التي تصل التي تسميل التالي عالي التي التي ان التي يوت التي ان التي تم الت .ةمدخلا يف ةقثلا نم ىوتسم ىلعأ ىلع ةظفاحملا

زاهج HA MSE مدقي .رخآ طشن ريغ ليثم ةطساوب طشن MSE لك معد متي ،HA نيكمت عم ظافحلا متيو .يلاعلا رفوتلا دادعإ ةبقارمو ةرادإو ةئيءتب هيف موقي يذل ةحصلا ةبقارم "ةيامحلا بقارم" دعي .يوناثـلاو يساسألا فـرصلا راعسأ رشْؤم نْيبْ بْلقلا تاضبن ىلعْ MSE لشفي امدنع .قيبطتلا ةبقارمو تافلملا خسنو تانايبلا ةدعاق دادعإ نع الوؤسم يساسألا MSE ب صاخلا يرهاظلا ناونعلا لي دبت متي ،يوناثلl ريدملا ملستيو يساسألI .فافش لكشب

كرحم نمضتت يتلا Cisco نم ةيجذومنلا WLAN ةكبش رشن (<u>1 لكشل</u>ا عجار) دادعإلى اذه حضوي رفوتي .ةيلاع رفوت ةيناكمإ ىلع لوصحلل هنيكمت مت يذلا Cisco نم (MSE) لقنتلا تامدخ .ESXi ىلع يرهاظلا زاهجلاو -3350/3355MSE و -3310MSE ىلع HA معد

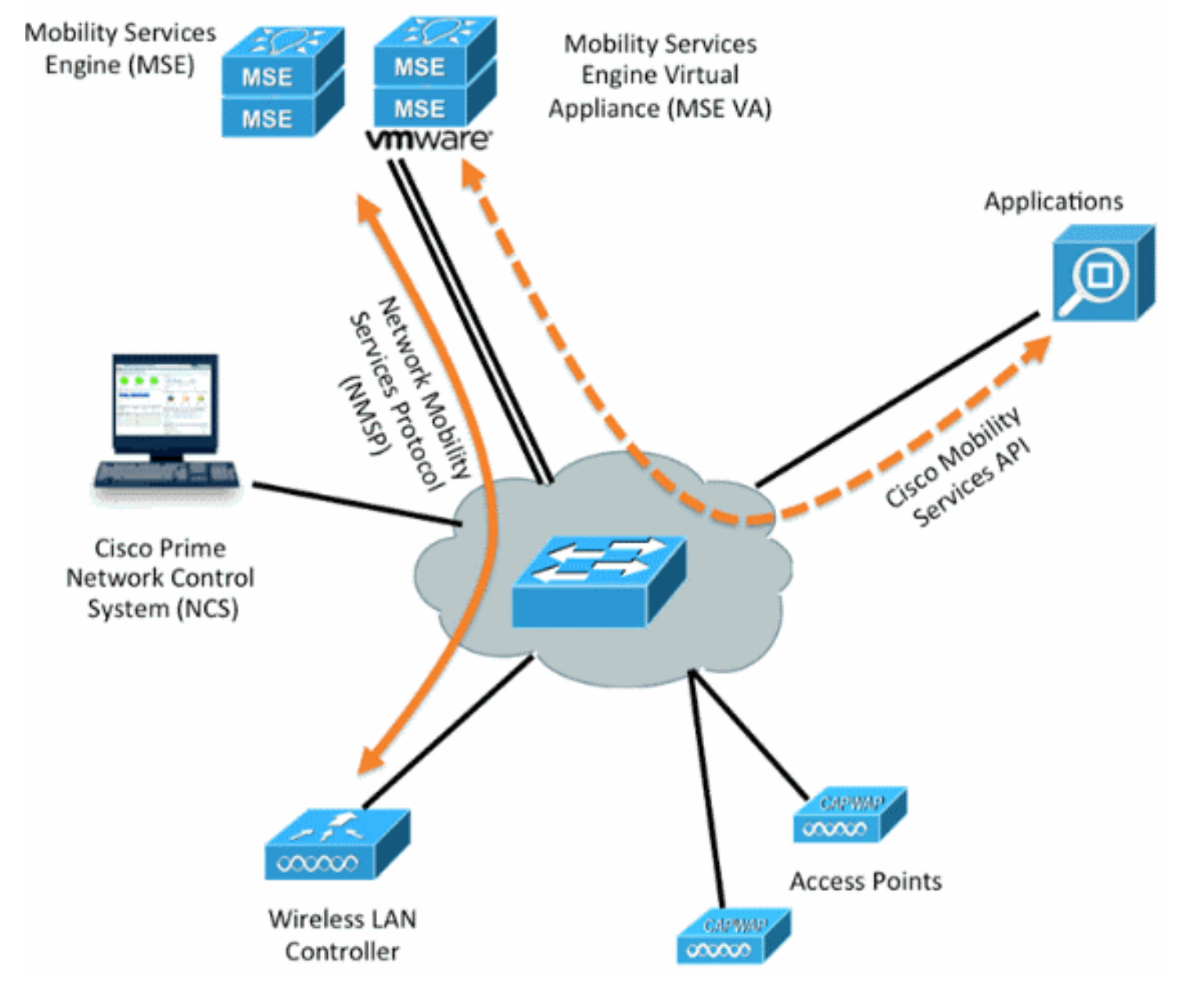

### يلاعلا رفوتلا ةلاح يف MSE ةمدخ رشن 1. لكش

# دويقلاو ةيهيجوتلا ئدابملا

:HA MSE ةينب لوح تامولعم يلي اميف

- .طقف راتكه 1:1 غلبت ةحاسم MSE يرهاظلا زاهجلا معدي ●
- رظنا .نييساسألا MSE يحلصم ىلإ لصي ام يوناثلا MSE رشؤم معدي نأ نكمي .(3 و 2 نالكشلا) HA طبر ةفوفصم
- .رشابملا لاصتالاو ةكبشلا ليصوت HA معدي ●
- IP و ةحصلا بقارمب صاخلا IP نم لك نوكي نأ بجي .طقف -2MSE ةقبط راركت معد متي يف مكحتلا ماظن نم هيلإ لوصولا نكميو اهسفن ةيعرفJا ةكبشلا ىلع يرهاظلا .موعدم ريغ ةثل|ثل| ةقبطل| راركت .(NCS) ةكبشل|
- .نيفلتخم يرهاظلIP و Health Monitor ب صاخلIP انوكي نأ بجي •
- .ايئاقلت وأ ايودي لشفلا زواجت مادختسإ كنكمي ●
- .ايئاقلت وأ ايودي لاطعألا عاجرإ امإ مادختسإ كنكمي ●
- .جمانربلا رادصإ سفن ىلع يوناثلاو يساسألا MSE نم لك نوكي نأ بجي ●
- راعسأ رشؤم حبصي ال .رخآ طشن ريغ ليثمب طشن يساسأ MSE رشؤم لك معد متي .لشفلا زواجت ءارجإ ءدب دعب الإ اطشن يوناثلI (MSE) فرص لI
- .ايئاقلت وأ ايودي لشفلا زواجت ءارجإ نوكي نأ نكمي ●
- .لجسم يساسأ MSE لكل تانايبلا دعاوقو جماربلل دحاو ليثم دجوي ●

### HA MSE معد نارتقا ةفوفصم 2. لكش

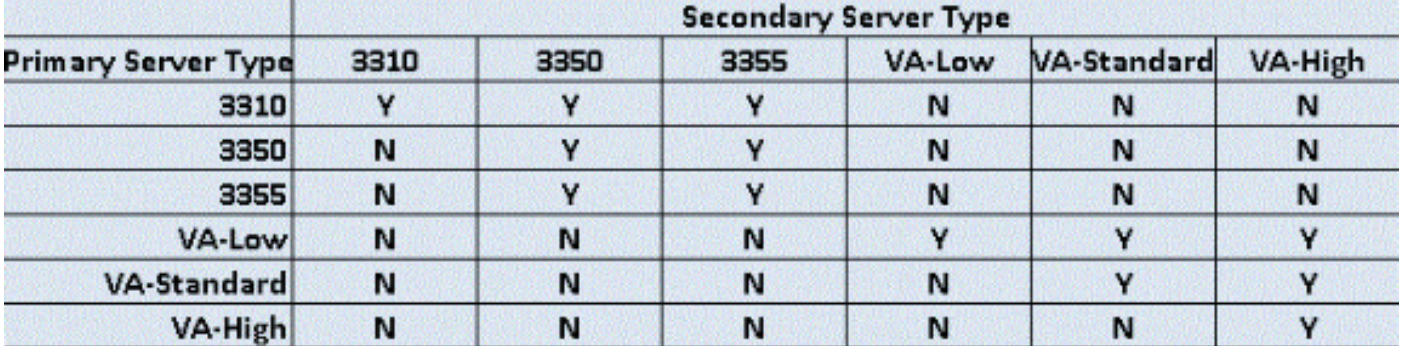

### :1N HA MSE نارتقا ةفوفصم 3. لكش

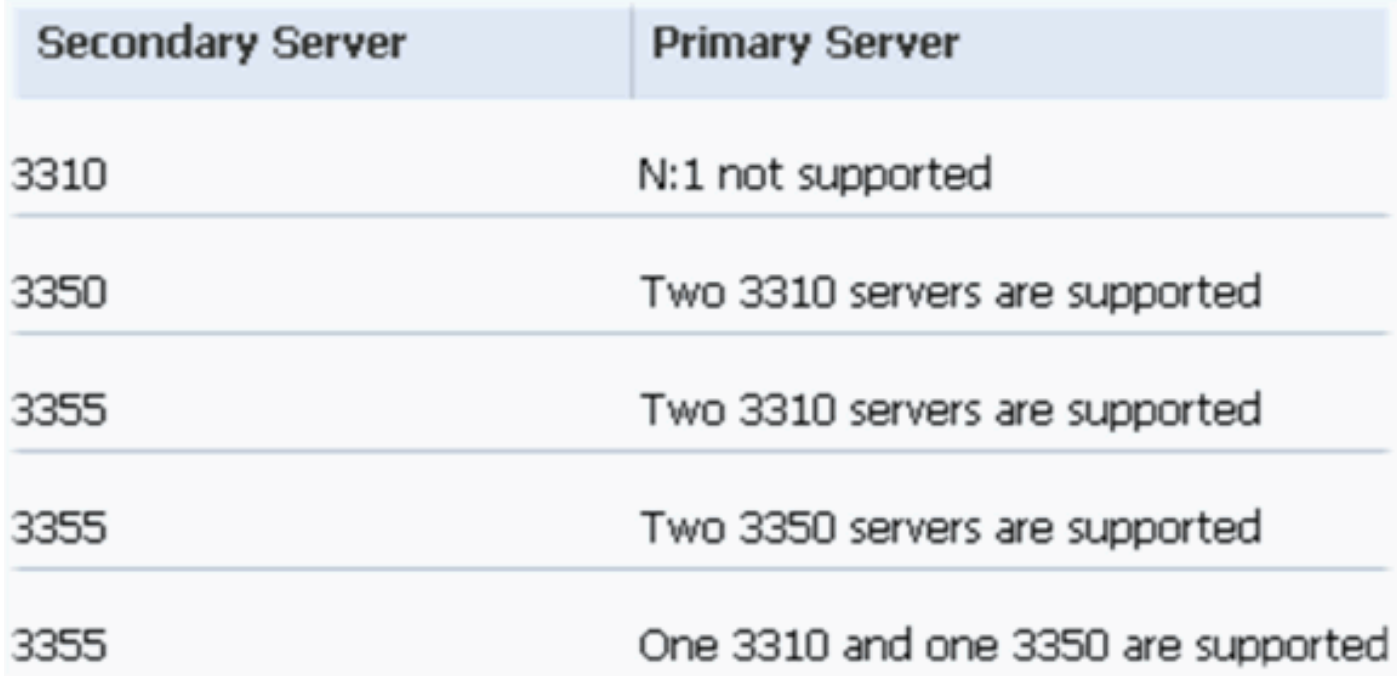

### لصتملا) MSE يرهاظلا زاهجلل HA نيوكت ويرانيس

# (ةكبشلاب

اذه ،ويرانيس اذه ل .(<u>4 لكش لا</u> عجار) MSE ل (VA) يرهاظلا زاهجلل HA نيوكت لاثملا اذه حضوي :تلكش دادعإ ةيلمع

[10.10.10.12] - (0ETH (ةحصلا بقارم ةهجاو[10.10.10.11] - يرهاظلا IP:يساسأ VA MSE●

[10.10.10.13] - (0ETH (ةحصلا بقارم ةهجاو[ءيش ال] - يرهاظلا IP:يوناثلا VA MSE●

نيوكتل بولطم اذه .VA لكل (4X-7.0-MSE-7.0-K9) طيشنت صيخرت ىلع لوصحلا مزلي **:ةظحالم** HA J VA.

### HA يف MSE يرهاظلا زاهجلا 4. لكش

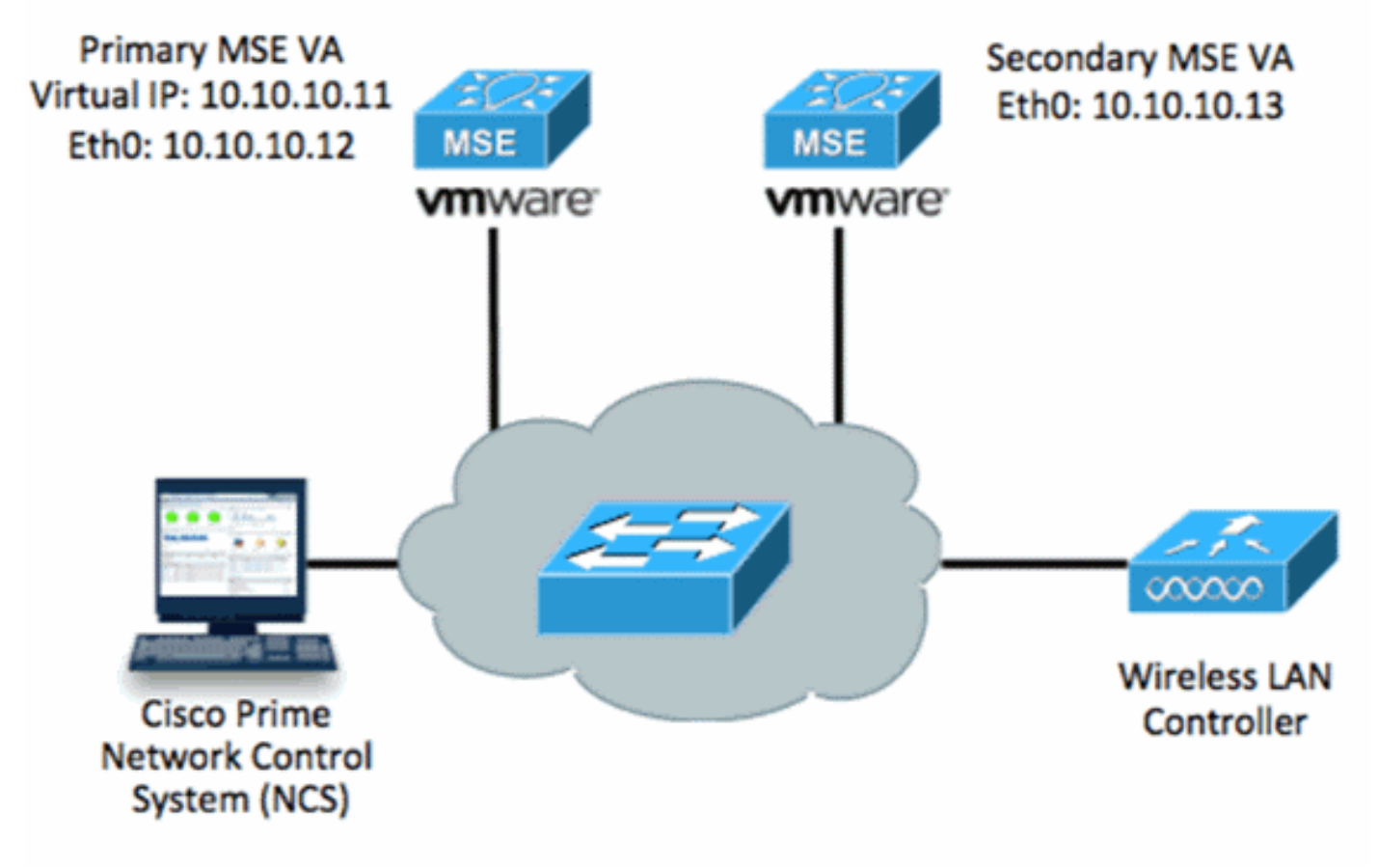

.تامولعملا نم ديزم ىلع لوصحلل <u>MSE يرهاظلا زاهجلا يلء Cisco قئ¦ثو</u> عجار

:ةماعلا تاوطخلا يلي اميف

تادادعإ عيمج ءافيتسا نم ققحتو MSE ل VA تيبثت لمكأ 1..ةكبشلا

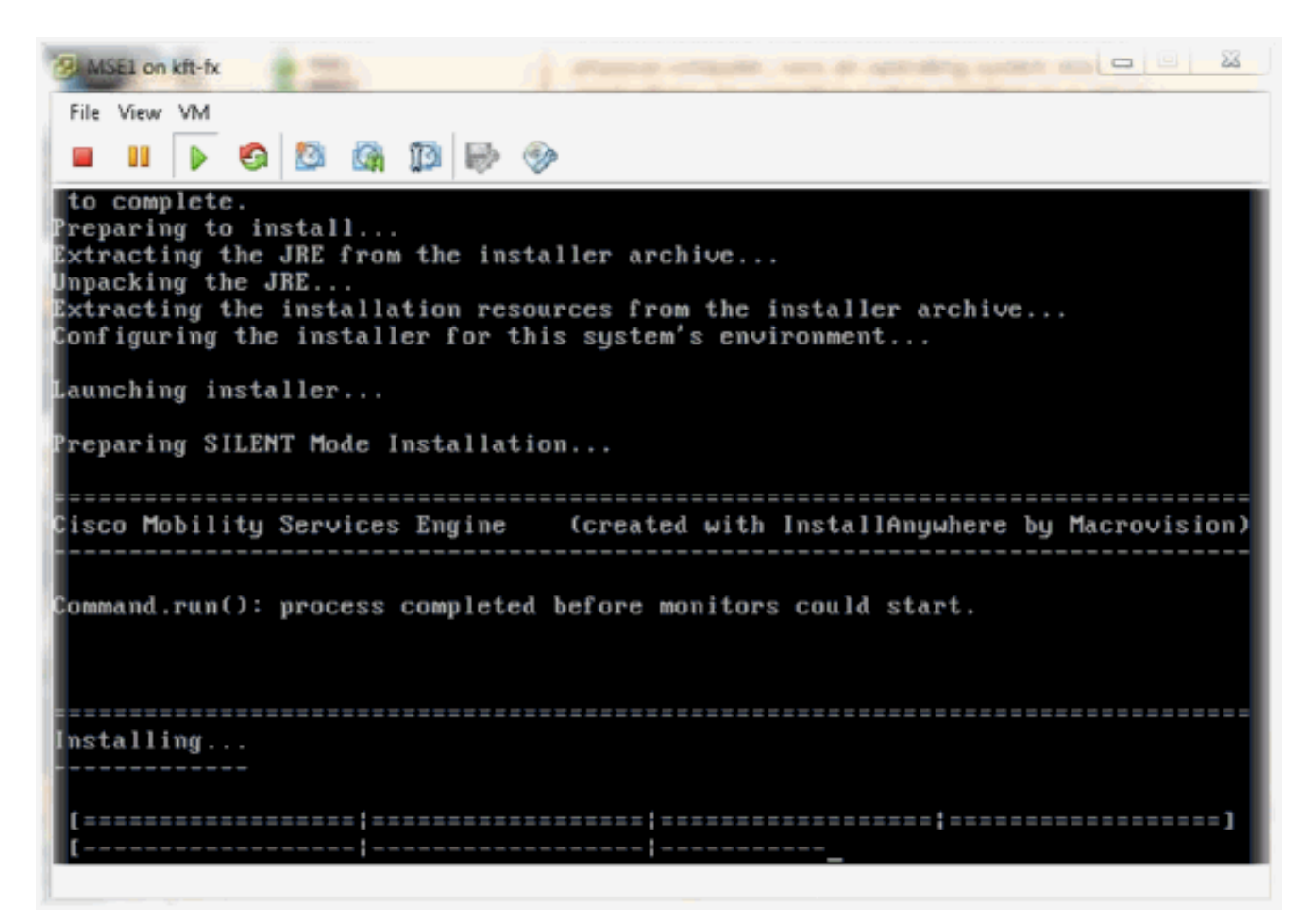

لوخدلا ليجست دنع دادعإلI جلIعم أدبI 2. .ال9آ

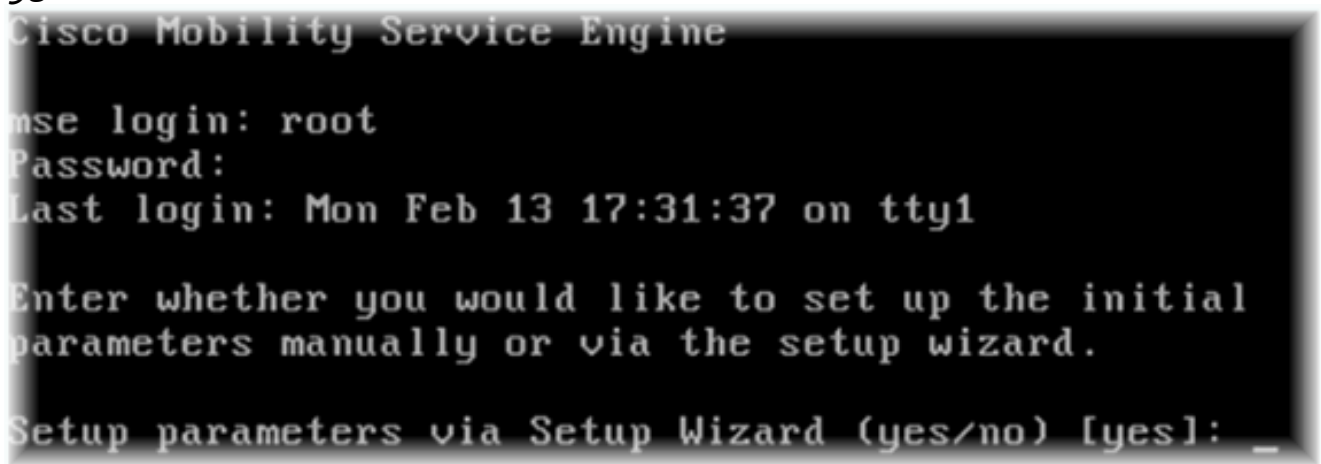

ةوطخلا يف "معن" لخداً .(كان يال إمو ،لاجملاو فـيضملا مسا) ةبولطملا تالاخدالا لـخداً .3 رفوتال نىوكت .يلاءلا

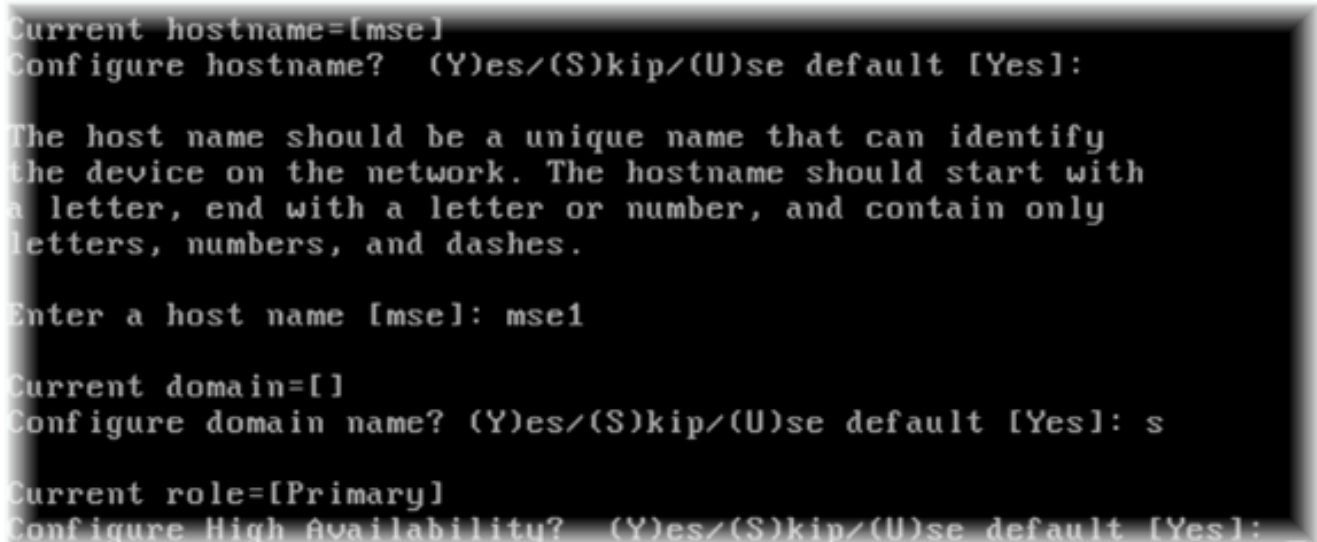

4. أغرود ديدحت:يلري ام لخدأ .4<br>قكبشلا تادادعإ \*\*[eth0] - ةحصلا قبقارم ةهجاو.[يساس|لل 1] - رود ديدحت:يلري ام لخداً .4<br>قطقل قنيع عجار) 1 قكبشلا لوحم يلء قنيع مل

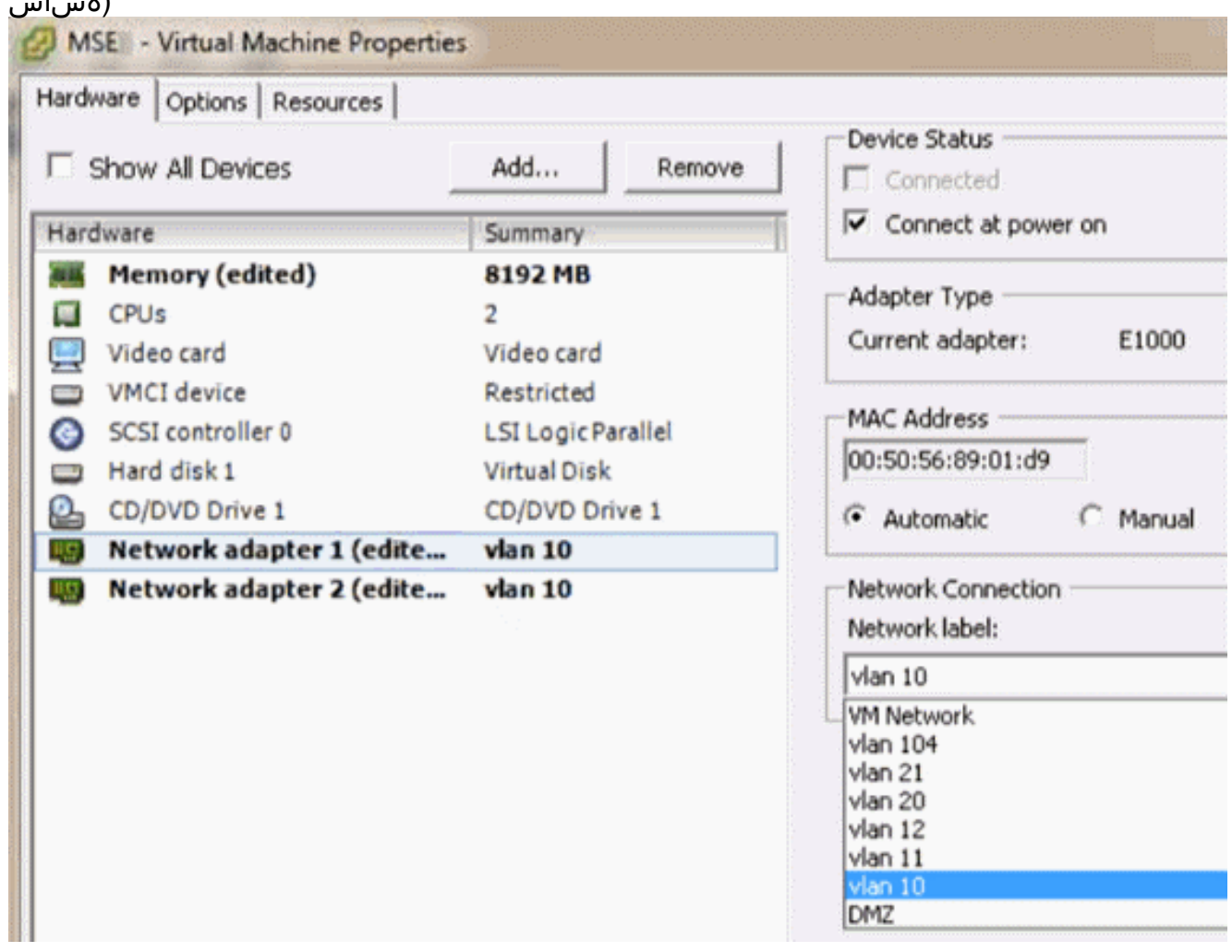

Enter a host name [mse]: mse1 Current domain=[] Confiqure domain name? (Y)es/(S)kip/(U)se default [Yes]: s Current role=[Primary] Configure High Availability? (Y)es/(S)kip/(U)se default [Yes]: High availability role for this MSE (Primary/Secondary) Select role [1 for Primary, 2 for Secondary] [1]: Health monitor interface holds physical IP address of this MSE server. This IP address is used by Secondary, Primary MSE servers and WCS to communicate among themselves Select Health Monitor Interface [eth0/eth1] [eth0]:

- رشابملا لاصتالI ةهجاو ددح .5

[10.10.10.1]

[none]. Health monitor interface holds physical IP address of this MSE server. This IP address is used by Secondary, Primary MSE servers and WCS to communicate among themselves Select Health Monitor Interface [eth0/eth1] [eth0]: Direct connect configuration facilitates use of a direct cable connection betwee n the primary and secondary MSE servers. This can help reduce latencies in heartbeat response times, data replication and failure detection times. Please choose a network interface that you wish to use for direct connect. You s hould appropriately configure the respective interfaces. \"none\ ' implies you do not wish to use direct connect configuration.

Select direct connect interface [eth0/eth1/none] [none]: ليغشت ءدب[255.255.255.0] - ةكبشلIP ]مانق[10.10.10.11] - يرهاظلIP ناونع:يلي ام لخدا .6

- دادرتسالا عضو يف MSE [ال] Select direct connect interface [eth0/eth1/none] [none]: Enter a Uirtual IP address for first this primary MSE server Enter Virtual IP address [1.1.1.1]: 10.10.10.11 Enter the network mask for IP address 10.10.10.11. Enter network mask [1.1.1.1]: 255.255.255.0 Choose to start the server in recovery mode. You should choose yes only if this primary was paired earlier and you have now ost the configuration from this box. And, now you want to restore the configuration from Secondary via NCS Do you wish to start this MSE in HA recovery mode ?: (yes/no): no\_ - ةكبشلI عانق[10.10.10.12] -TH0 IP ناونع لخدا[معن] - ETH0 نيوكت:يلي ام لخدا .7 - ةيضارتفالا ةباوبلا[255.255.255.0]

Current IP address=[1.1.1.10] Current eth0 netmask=[255.255.255.0] Current gateway address=[1.1.1.1] Configure eth0 interface parameters? (Y)es/(S)kip/(U)se default [Yes] Enter an IP address for first ethernet interface of this machine. Enter eth0 IP address [1.1.1.10]: 10.10.10.12 Enter the network mask for IP address 10.10.10.12. Enter network mask [255.255.255.0]: Enter an default gateway address for this machine. Note that the default gateway must be reachable from the first ethernet interface. Enter default gateway address  $[1.1.1.1]$ : 10.10.10.1 - ETH1 ةەجاو نېۋكت.(ETH1) ةېناثل| تنزرثي| ةەجاو مادختس| مټي ال .8 [ىطختل]

The second ethernet interface is currently disabled for this machine. Configure eth1 interface parameters? (Y)es/(S)kip/(U)se default [Yes]: s

ةنمازم لجأ نم NTP مداخ نيك مت موملI نم.دادعإلI جلIعم لIلخ نم ةعباتملI .9 ي ملاعل تي قوت لل ي مقل ض ف مل اقي ن مزل ا قق طن مل ا قع اس ل ا

<u>.قسنملا</u> Domain Name Service (DNS) Setup DNS is currently enabled. No DNS servers currently defined Configure DNS related parameters? (Y)es/(S)kip/(U)se default [Yes]: s Current timezone=[America/New\_York] Configure timezone? (Y)es/(S)kip/(U)se default [Yes]: Enter the current date and time. Please identify a location so that time zone rules can be set correctly. Please select a continent or ocean. 1) Africa 2) Americas 3) Antarctica 4) Arctic Ocean 5) Asia 6) Atlantic Ocean 7) Australia 8) Europe 9) Indian Ocean 10) Pacific Ocean 11) UTC - I want to use Coordinated Universal Time. 12) Return to previous setup step (^). #? 11

```
Network Time Protocol (NTP) Setup.
  If you choose to enable NTP, the system time will be
  configured from NTP servers that you select. Otherwise,
  uou will be prompted to enter the current date and time.
  NTP is currently disabled.
  Configure NTP related parameters? (Y)es/(S)kip/(U)se default [Yes]:
  Enter whether or not you would like to set up the
  Network Time Protocol (NTP) for this machine.
  If you choose to enable NTP, the system time will be
  confiqured from NTP servers that you select. Otherwise,
  you will be prompted to enter the current date and time.
  Enable NTP (yes∕no) [no]: yes
 Enter NTP server name or address: ntp.network.local
 :MSE يرهاظلا زاهجلل يساسألا دادعإلا صخلي اذهو
 -------BEGIN--------
 Role=1, Health Monitor Interface=eth0, Direct connect interface=none
 Virtual IP Address=10.10.10.11, Virtual IP Netmask=255.255.255.0
 Eth0 IP address=10.10.10.12, Eth0 network mask=255.0.0.0
 Default Gateway=10.10.10.1
  -------END--------
تامولعم عيمج ةحص نم دكأتلل [YES [لخدأ
10.
   .دادعإلا
   Please verify the following setup information.
      --- - BEGIN--------
      Host name=mse1
             Role=1, Health Monitor Interface=eth0, Direct connect interface=none
             Uirtual IP Address=10.10.10.11, Uirtual IP Netmask=255.255.255.8
       Eth0 IP address=10.10.10.12, Eth0 network mask=255.255.255.8
      Default gateway=10.10.10.1
       Time zone=UTC
       Enable NTP=yes, NTP servers=10.10.10.10
     --- FND --- ---You may enter "yes" to proceed with configuration, "no" to make
   now may enter yes to proceed with configuration, no<br>more changes, or "^" to go back to the previous step.
   Configuration Changed
   Is the above information correct (yes, no, or ^): yes
دعب ليغشتلا ةداعإب ىصوي
11.
```
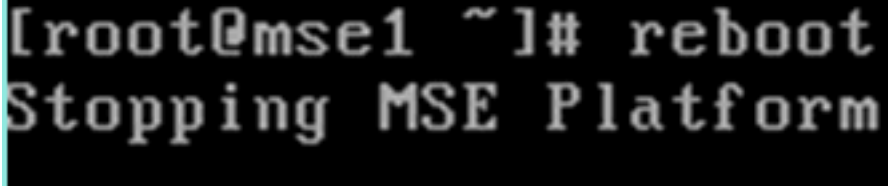

.دادعإلا

وا **/etc/init.d/msed/** ليءشت ءدب رماوا مادختساب MSE تامدخ ادبا ،ليغشتال ةداعإ دعب .12 .ةمدخلا

[root@mse1 "]# getserverinfo Health Monitor is not running<br>|Health Monitor is not running<br>|Iroot@mse1 ~1# /etc/init.d/msed start Starting MSE Platform ip\_tables: (C) 2000-2006 Netfilter Core Team Netfilter messages via NETLINK v0.30. ip\_conntrack version 2.4 (8192 buckets, 65536 max) - 304 bytes per conntrack Starting Health Monitor, Waiting to check the status.<br>Starting Health Monitor, Waiting to check the status. Health Monitor successfully started Starting Admin process... Started Admin process. Starting database ...... Database started successfully. Starting framework and services .... Framework and services successfully started

```
froot@mse1 ~1#
```
رم|ل| م|دختس|ب حيحص لكشب لمعت MSE تامدخ ن| نم دك|ت ،ت|مدخل| عيمج ءدب دعب 13. ةيلمعلا ةلاح رهظت نأ بجي.getServerInfo

up.<br>Active Wired Clients: 0 Active Elements (Wireless Clients, Rogue APs, Rogue Clients, Interferers, Wired ( lients, Tags) Limit: 100<br>Active Sessions: 0 Jireless Clients Not Tracked due to the limiting: 8 Tags Not Tracked due to the limiting: 8 Rogue APs Not Tracked due to the limiting: 8 Rogue Clients Not Tracked due to the limiting: 0 Interferers Not Tracked due to the limiting: 0 Jired Clients Not Tracked due to the limiting: 0 Fotal Elements(Wireless Clients, Rogue APs, Rogue Clients, Interferers, Wired Cl ients) Not Tracked due to the limiting: 0 Context Aware Sub Services Subservice Name: Aeroscout Tag Engine Admin Status: Disabled Dperation Status: Down Subservice Name: Cisco Tag Engine Admin Status: Enabled Dperation Status: Up Iroot@mse1 ~1#

:يوناثلا VA MSE دادعإ نم ءزج يه تاوطخلا هذه

نيوكت:يلي ام لخدأ .دادعإلl جلاعم يف يلوألI لوخدلI ليجست أدبي ،ديدجلI تـيبثـتـلI دعب .1 - ةحصلا بقارم ةهجاويوناث رود ىل| ريشي يذلI [2] - رود ديدحت[معن] - يلاعلا رفوتلI لثم [0eth[ يس اس ألI

Current hostname=[mse] Configure hostname? (Y)es∠(S)kip∠(U)se default [Yes]: yes The host name should be a unique name that can identify the device on the network. The hostname should start with a letter, end with a letter or number, and contain only letters, numbers, and dashes. Enter a host name [mse]: mse2 Current domain=[] Confiqure domain name? (Y)es/(S)kip/(U)se default [Yes]: s Current role=[Primary] Configure High Availability? (Y)es/(S)kip/(U)se default [Yes]: ligh availability role for this MSE (Primary/Secondary) Select role [1 for Primary, 2 for Secondary] [1]: 2 lealth monitor interface holds physical IP address of this MSE server. This IP address is used by Secondary, Primary MSE servers and WCS to communicate among themselves Select Health Monitor Interface [eth0/eth1] [eth0]: - ةكبشJلا عانق[10.10.10.13] - IP th0 - [10.10.10] ناونع[عيش ال] - رش|بم ل|ص:تا:يلي ام لخدأ .2 - ةي ض|رتڧال| ةب|وبل||255.255.255 ]  $[10.10.10.1]$ Select direct connect interface [eth0/eth1/none] [none]: Current IP address=[1.1.1.10] Current eth0 netmask=[255.255.255.0] Current gateway address=[1.1.1.1] Configure eth0 interface parameters? (Y)es/(S)kip/(U)se default [Yes]:

Enter an IP address for first ethernet interface of this machine.

Enter eth0 IP address [1.1.1.10]: 10.10.10.13

Enter the network mask for IP address 10.10.10.13.

Enter network mask [255.255.255.0]:

Enter an default gateway address for this machine.

Note that the default gateway must be reachable from the first ethernet interface.

Enter default gateway address [1.1.1.1]: 10.10.10.1

- ETH1 ةەجاو نېۋكت .3 [ىطخت**ل]** 

Configure eth0 interface parameters? (Y)es/(S)kip/(U)se default [Yes]: Enter an IP address for first ethernet interface of this machine. Enter eth0 IP address [1.1.1.10]: 10.10.10.13 Enter the network mask for IP address 10.10.10.13. Enter network mask [255.255.255.0]: Enter an default gateway address for this machine. Note that the default gateway must be reachable from the first ethernet interface. Enter default gateway address  $[1.1.1.1]$ : 10.10.10.1 The second ethernet interface is currently disabled for this machine. Configure eth1 interface parameters? (Y)es/(S)kip/(U)se default [Yes]: s

- ةينمزلا ةقطنملا نييءت .4

#### **IUTCI**

Current timezone=[America/New York] Configure timezone? (Y)es/(S)kip/(U)se default [Yes]: Enter the current date and time. Please identify a location so that time zone rules can be set correctly. Please select a continent or ocean. 1) Africa 2) Americas 3) Antarctica 4) Arctic Ocean 5) Asia 6) Atlantic Ocean 7) Australia 8) Europe 9) Indian Ocean 10) Pacific Ocean 11) UTC - I want to use Coordinated Universal Time.  $|12\rangle$  Return to previous setup step  $(2)$ . #7 11

مداخ نيكمتب مق .5 NTP.

```
Network Time Protocol (NTP) Setup.
  If you choose to enable NTP, the system time will be
  configured from NTP servers that you select. Otherwise,
  uou will be prompted to enter the current date and time.
  NTP is currently disabled.
  Configure NTP related parameters? (Y)es/(S)kip/(U)se default [Yes]:
  Enter whether or not you would like to set up the
  Network Time Protocol (NTP) for this machine.
  If you choose to enable NTP, the system time will be
  confiqured from NTP servers that you select. Otherwise,
  you will be prompted to enter the current date and time.
  Enable NTP (yes∕no) [no]: yes
 Enter NTP server name or address: ntp.network.local
ظفحل دادعإلI تامولءم ديكأتو "دادعإلI جلIعم" نم ةيقبتملI تاوطخلI لامكإب مق .6
 .نيوكتل|
   lease verify the following setup information.
     ---BEGIM------Host name=mse2
            Role=2, Health Monitor Interface=eth0, Direct connect interface=none
      Eth0 IP address=10.10.10.13, Eth0 network mask=255.255.255.0
      Default gateway=10.10.10.1
      Time zone=UTC
      Enable NTP=yes, NTP servers=10.10.10.10
    ---END---You may enter "yes" to proceed with configuration, "no" to make<br>more changes, or "^" to go back to the previous step.
  Configuration Changed
  Is the above information correct (yes, no, or ^): yes_
MSE ل ةقباسلا تاوطخلا سفنب تامدخلا ليغشت ءدبو ليغشتلا ةداعإب مق
7.
 .يساسالI
 [root@mse2 "]# /etc/init.d/msed start
  Starting MSE Platform
  ip_tables: (C) 2000-2006 Netfilter Core Team
  Netfilter messages via NETLINK v0.30.
  ip_conntrack version 2.4 (8192 buckets, 65536 max) - 304 bytes per conntrack
  starting Health Monitor, Waiting to check the status.<br>Starting Health Monitor, Waiting to check the status.
  Health Monitor successfully started
  Starting Admin process...
  Started Admin process.
  Starting database ......
  Database started successfully. Starting framework and services ...
```

```
[root@mse2 "]#
```
تاقاطب ىلإ يوناثلاو يساسأل MSE VA لوحم ةفاضإ ةيفيك ةيلاتلا تاوطخلا رەظت .ةدعاسملل دشرم ليكشتلا تيأر .NCS ىلإ MSE فيضي نأ يداع ةيلمعلا تزجنأ .ةكبشلا

Framework and services successfully started

تامدخ تاكرحم رتخاو Systems > Mobility Services ىلإ لقتننا ،NCS نم .1 .لقنتلا

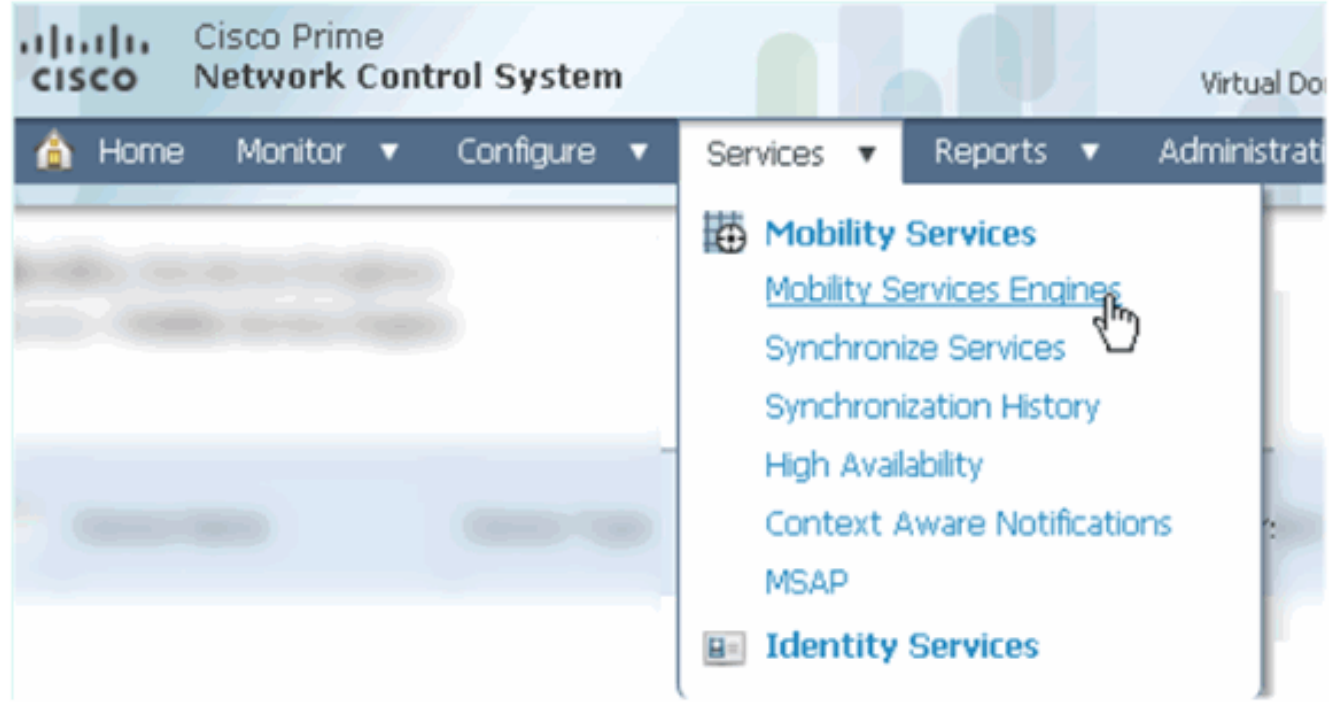

يضُملI قوف رقi مث .Add Mobility Services Engine رتخا ،ةلدسنملI ةمئاقلI نم 2 .اًمدُق

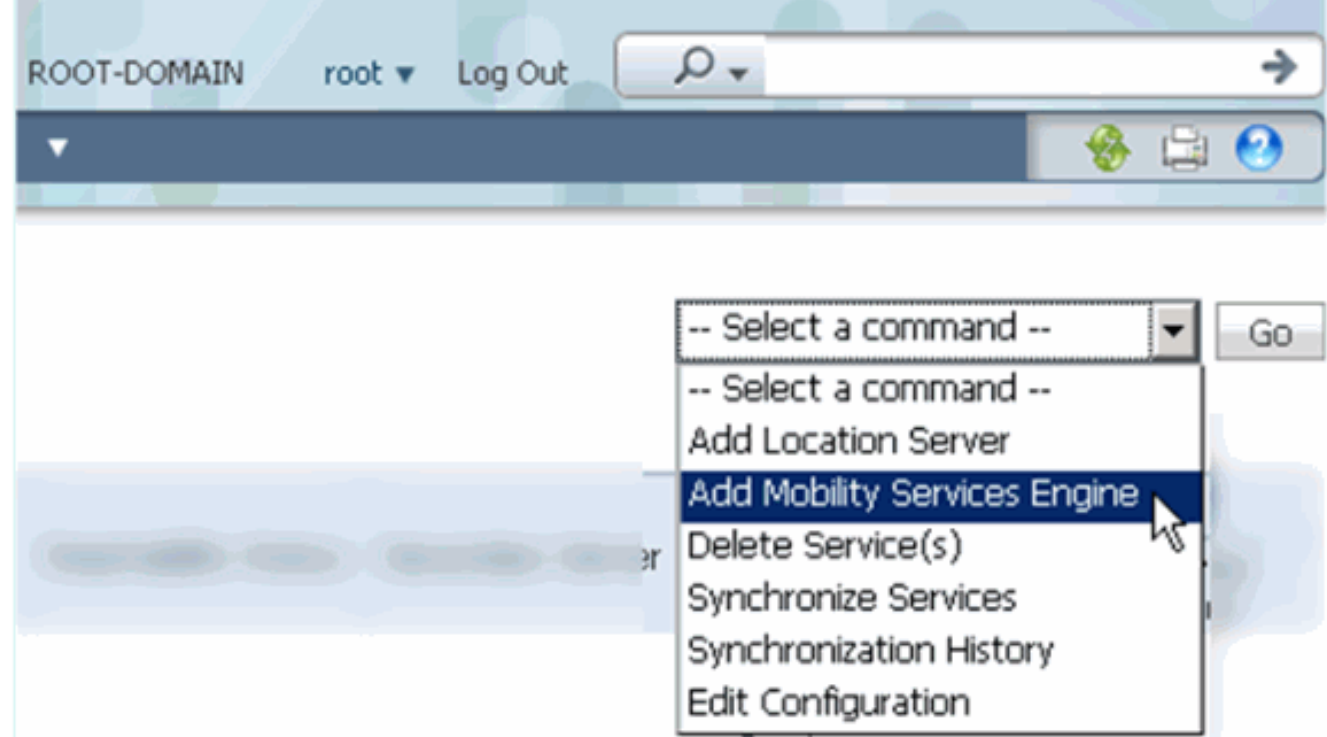

- زاهجلا مسا لخدأ:يه ميقلا ،دنتسملا اذه ويرانيس يف .MSE ل NCS نيوكت جلاعم عبتا 3.رقنا(يلوأ دادعإ ل $\cup$ ل) رورملا ةملكو مدختسملI (10.10.12.10.10.12] - IP ناونع[MSE1] .لثم Next قوف .(يلاتلا)

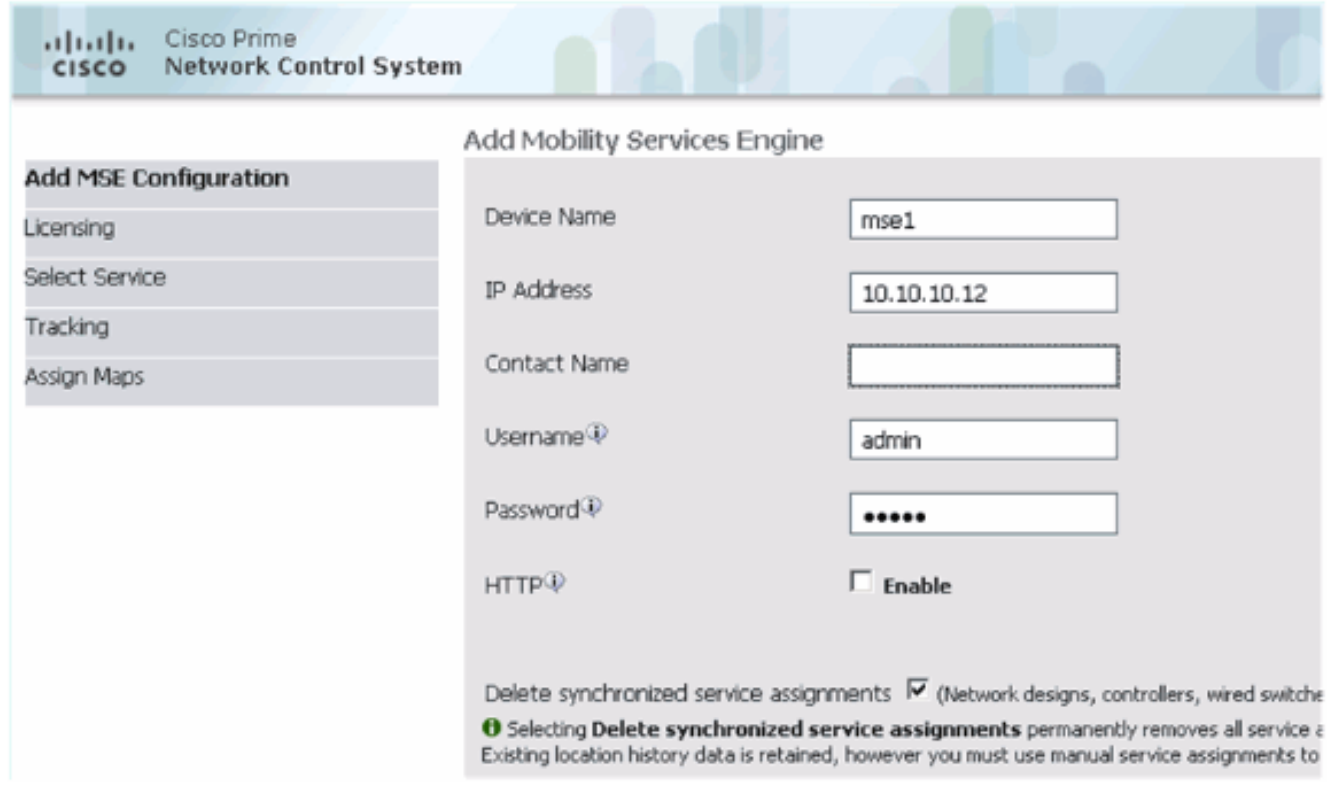

قوف رقنا مث ،ةرفوتملا صيخارتلا عيمج ةفاضإب مق .يلاتال 4.

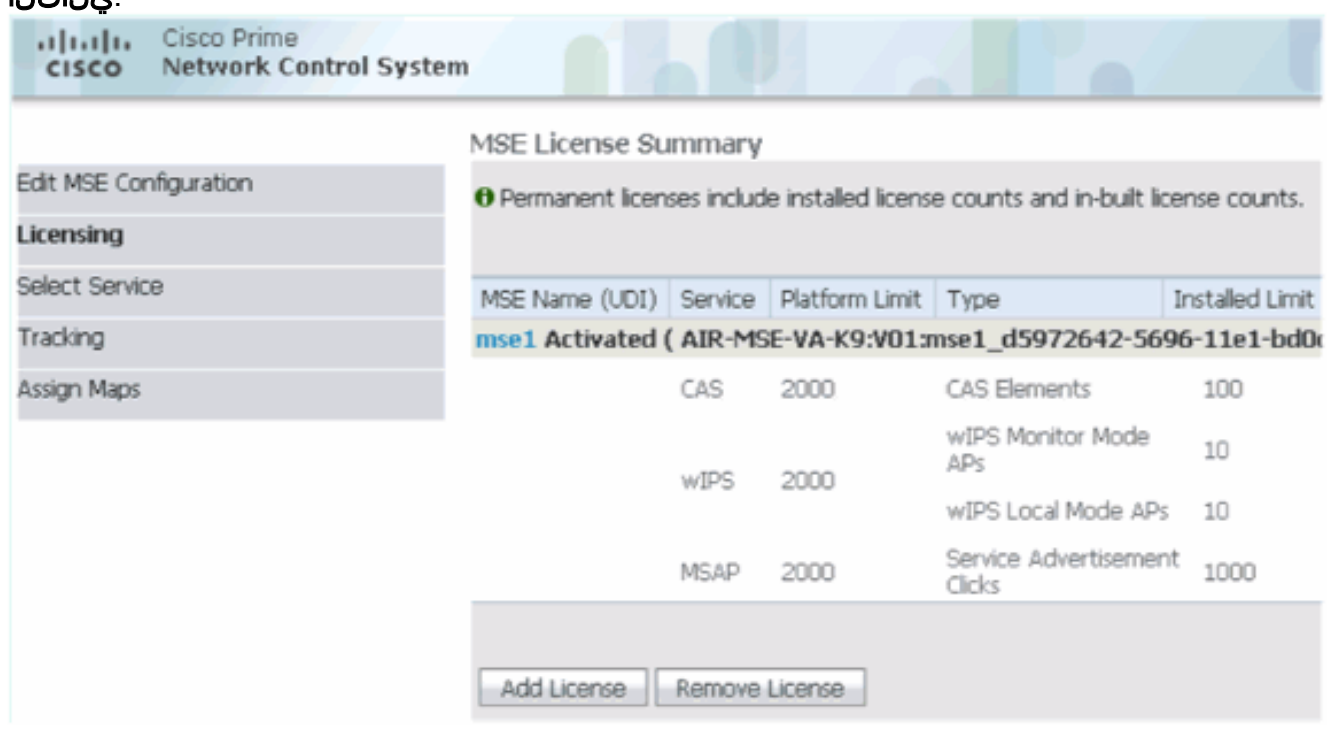

قوف رقنا مث ،MSE تامدخ ددح .يلاتال 5.

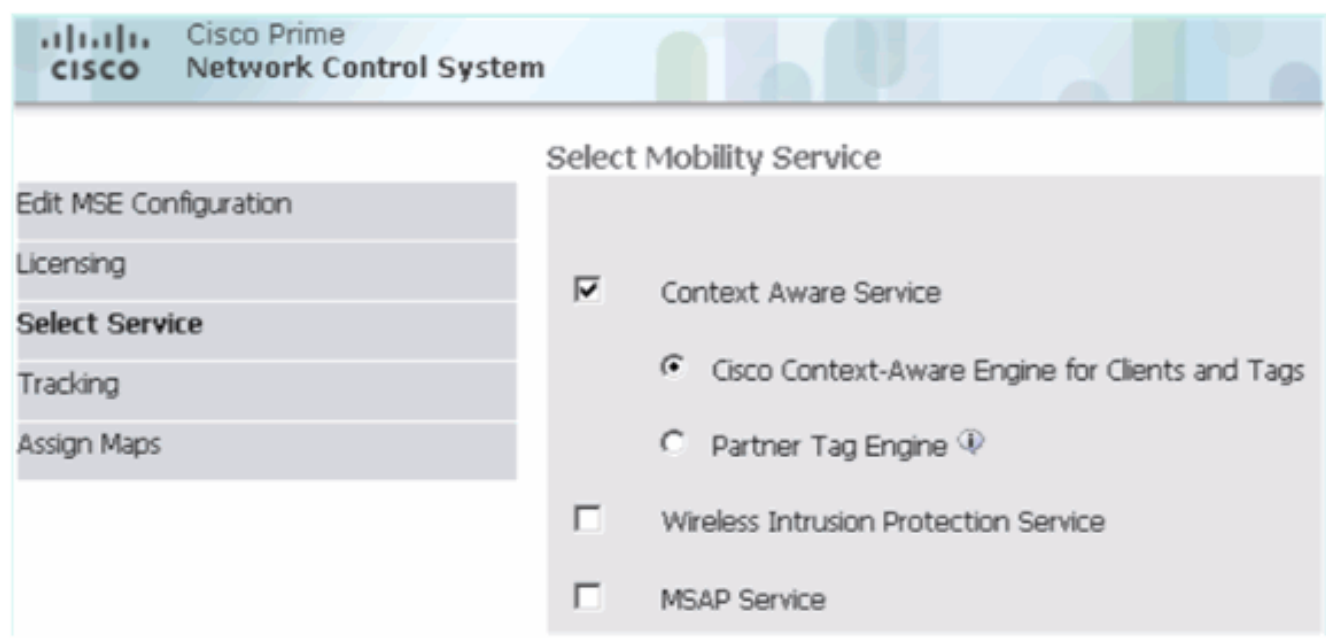

قوف رقنا مث ،بقعتلا تاملعم نيكمتب مق .يلاتال 6.

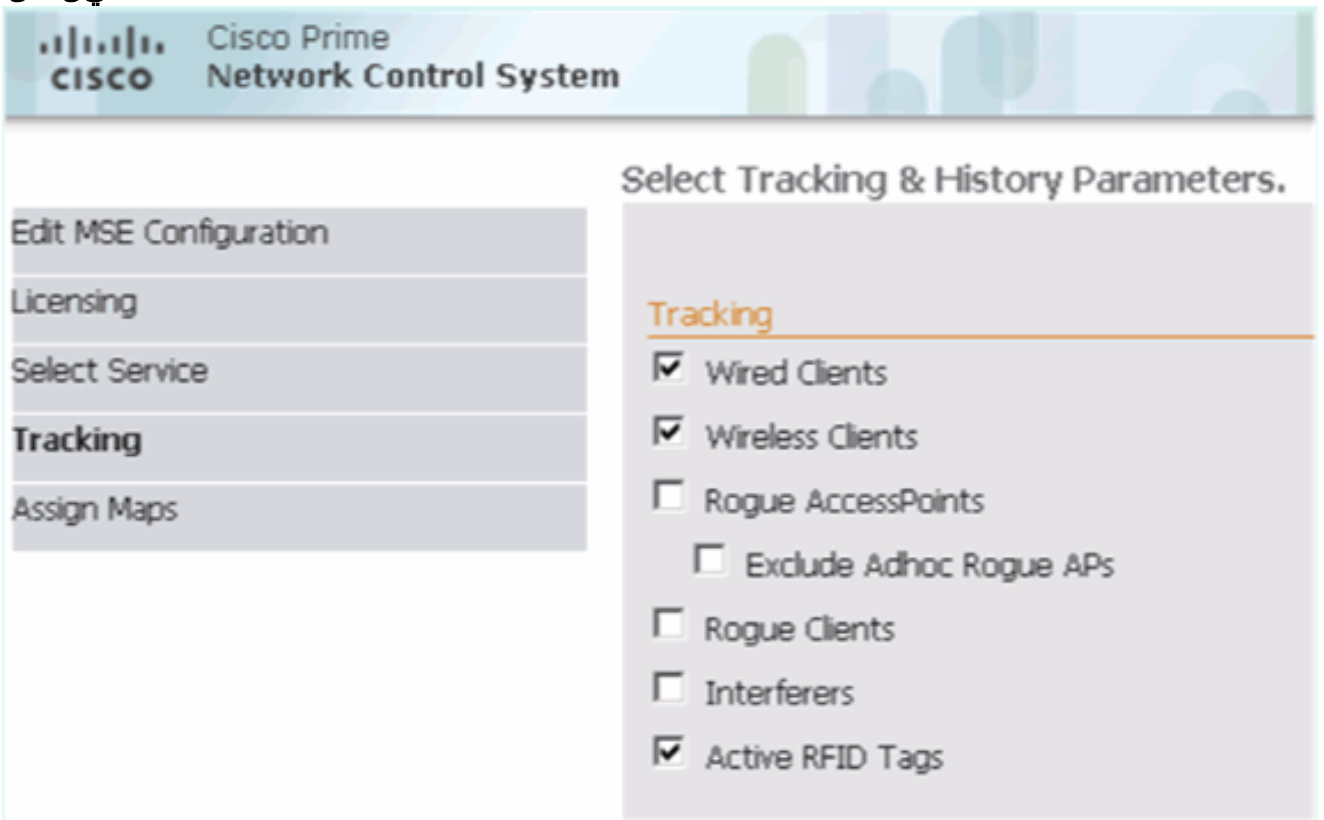

ىلإ MSE ةفاضإ ل|مكإل **مت** قوف رقنI MSE. تامدخ ةنمازمو طئارخل| نيييعت يرايتخال| نم .7 NCS.

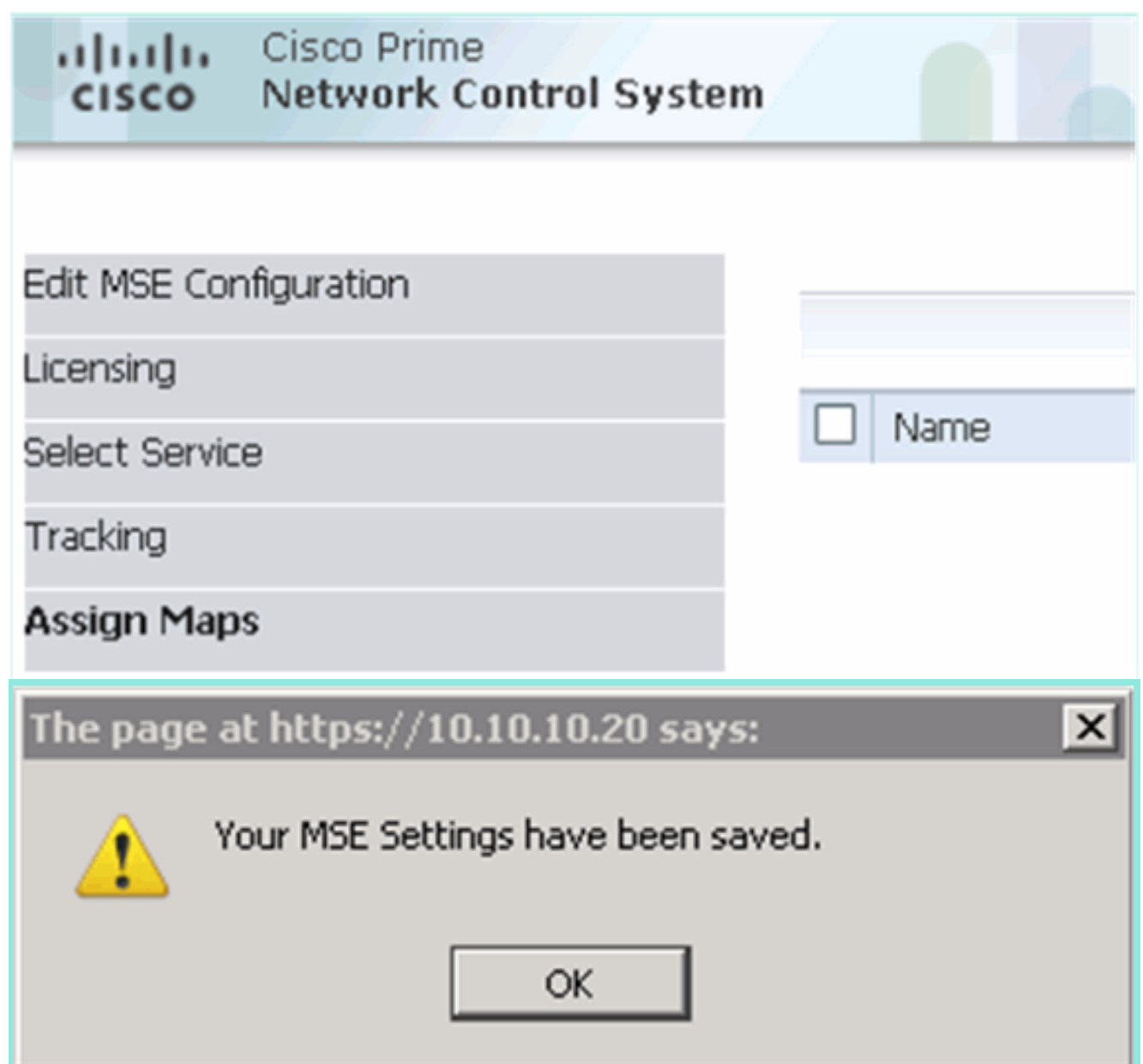

steps in اذه تءمتأ ،نآلا .ةيساسألMSE VA أف اضإ تامت هنأ ةيلاتال اقشاشلا ةطقل حضوت :MSE va ةيوناثلI تفضأ MSE va

طابت<code>رال</code>ا ق وف رق نا مث ،"ي ون اث لl م داخ لاا'' دوم<code>ع ع</code>قوم ددح .1

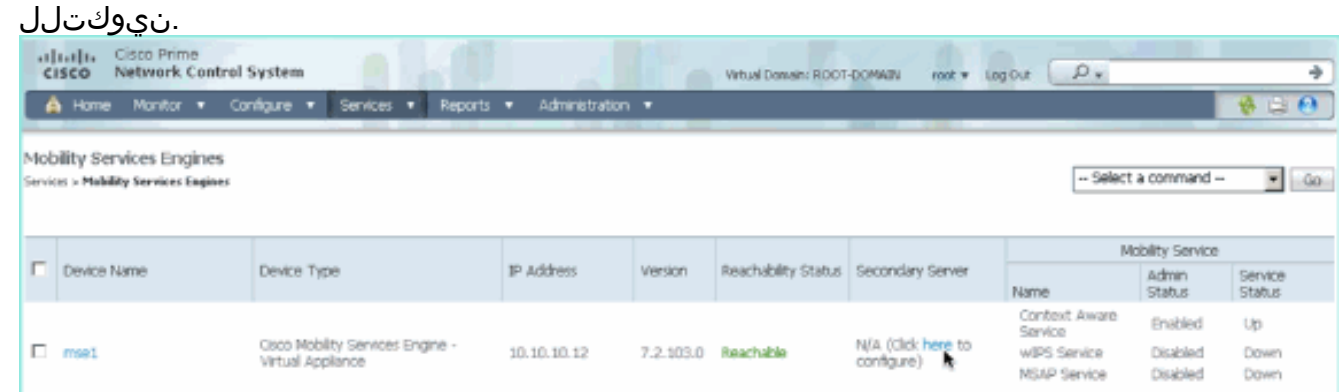

- يوناثال زاهجلا مسا:ويرانيسلا اذه يف نيوكتال مادختساب ةيوناثل MSE VA ةفاضإ .2 نء وأ ي ضارتـفال!] - \*ةيوناثـلا رورملا ةملك[10.10.10.13] - يوناثـلIP ا ناونء[MSE2] ليوط راظتنا\*يطايتحإ عون[يودي وأ يﺉاقلت] - \*لشفلا زواجت عون[يصنلا دادعإلا جمانرب اذإ MSE قﺉاثو یلإ عجرا وأ تامولعِملا زمر قوف رقنا\*.**ظفح** ةقطقط\*لاطعألا یلع ٻلغِتلل مزل

### .رمألا

#### HA Configuration: mse1

Services > Mobility Services Engines > System > Services High Availability > Configure High Availability Parameters

#### Configure High Availability Parameters

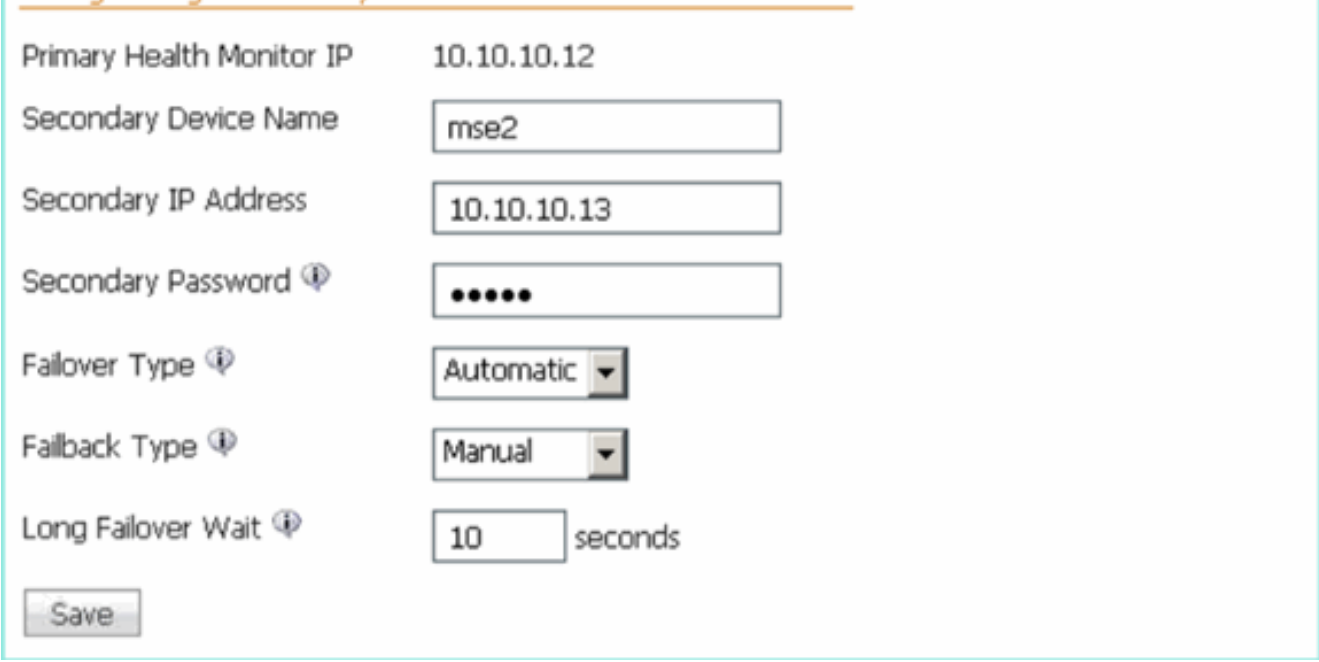

نانثإلl جوازي نأ بلاطي NCS لI امدنع ok ةقطقط .3 MSEs.

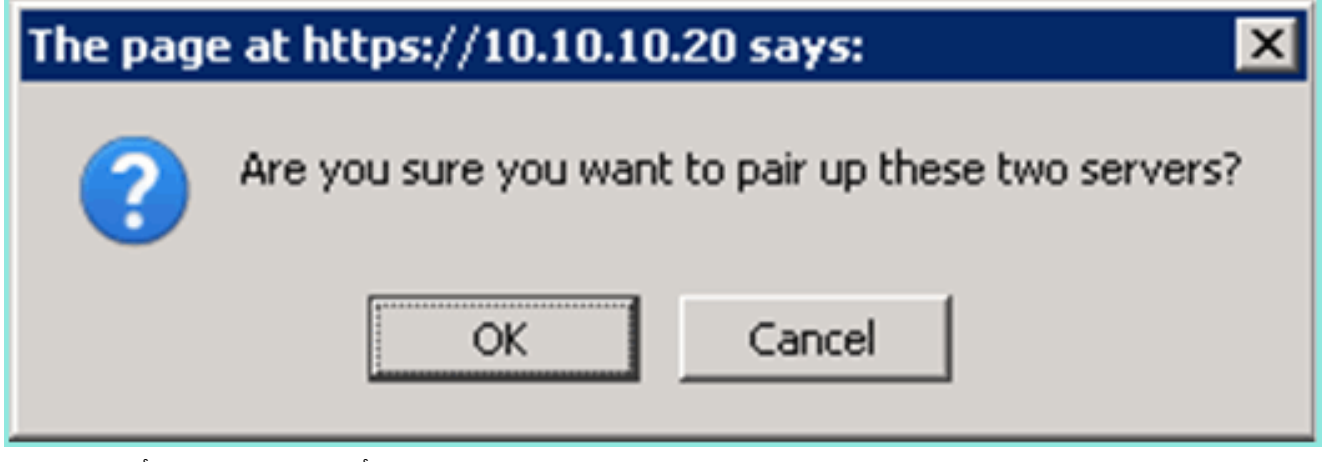

قلخي نأ يناث a few ذخأي NCS لI

.ليكشتلا

Please Wait. High Availability configuration is being created at the Primary and Secondary servers. This will take a few seconds..

> $\bullet$  $\bullet$  $\bullet$

-L) طيشنت صي خرت ب لطتت ةيوناثلASE VA تناك اذاٍ ةب لاطملاب NCS موقت فوس MSE-7.0-

 $K9$ ).

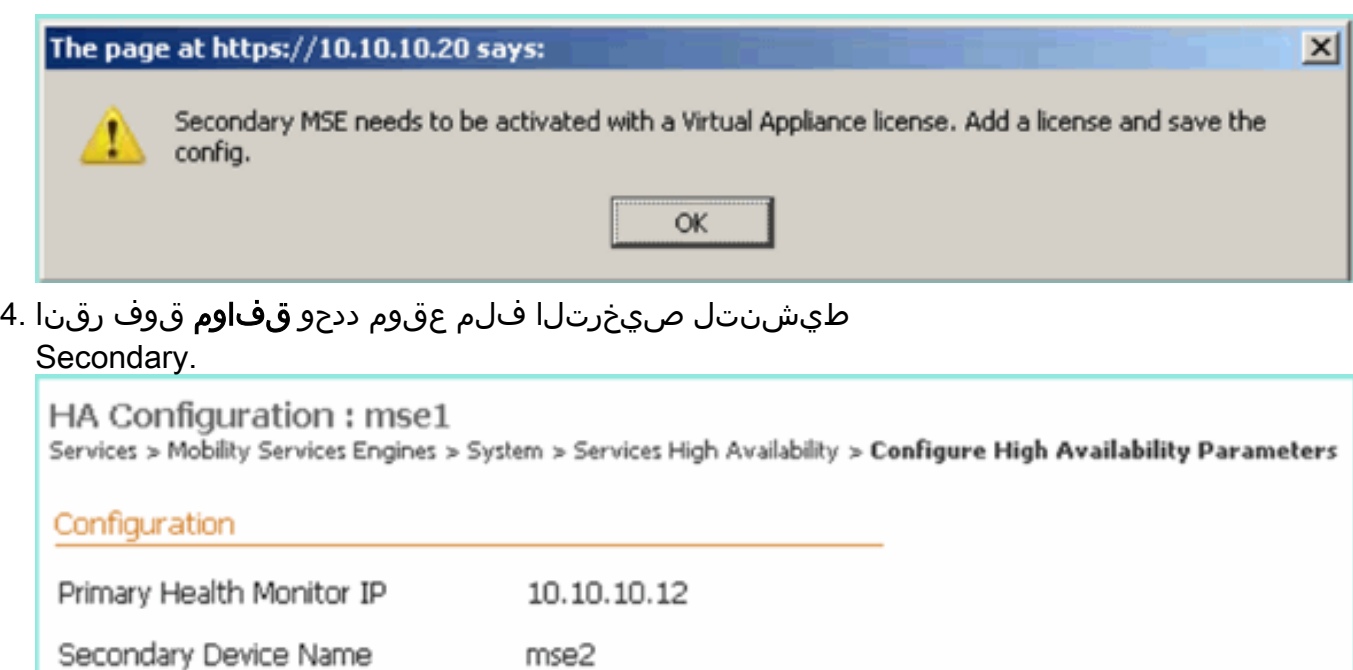

10.10.10.13

Not Activated

Automatic -

seconds

Manual

10

AIR-MSE-VA-K9:V01:mse2\_666f2046-5699-11e1-b1b1-0050566

Browse...

.....

l

ل|مكإل **ظفح** قوف رقنا ،ةيوناثل| MSE VA طيشنت درجمب .5 .نى9كتلl

Save

Secondary IP Address

Secondary Password ®

Secondary Platform UDI

Failover Type  $\mathbb Q$ 

Failback Type  $\Psi$ 

Long Failover Wait (

Delete

Secondary Activation Status

Activate Secondary with License

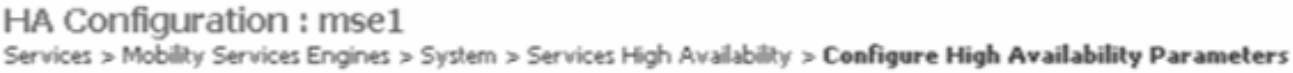

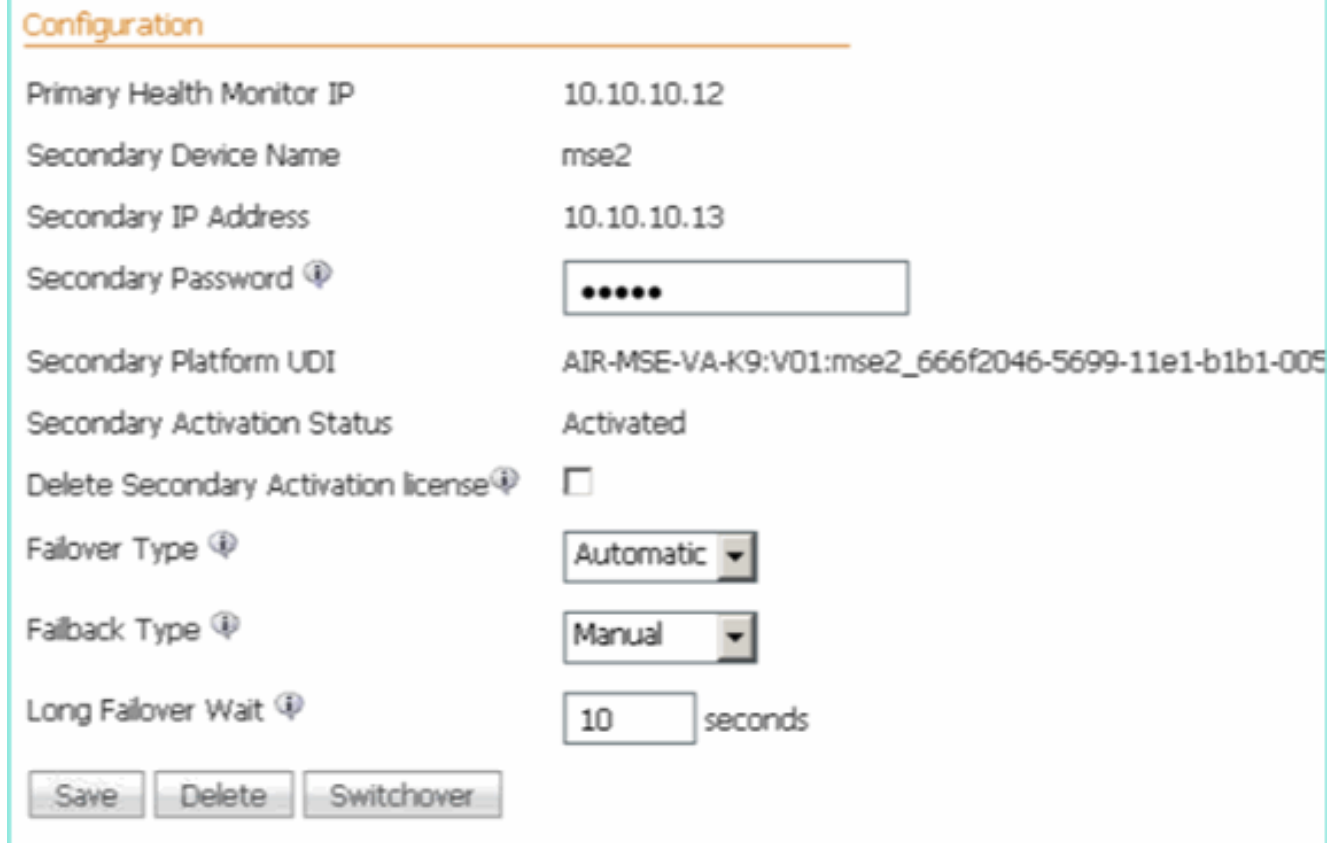

6. انتقال المنزية NCS من الشنايا MCS ضرعت.**لقنت التام دخ لا تام دخ NCS > حال**إ لقتنا القاتلة العامر مداخلل دومعلا يف يوناثلا MSE رهظت

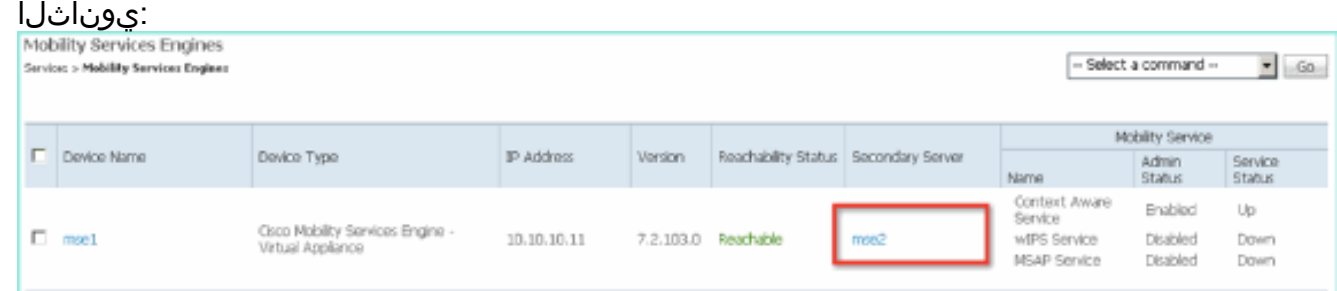

ر**فوتلا < تام‹خلا < NCS ى**لا لقتنi ،يلاعلا رفوتلا ةلاح ضرعل .7 .يلاعلا

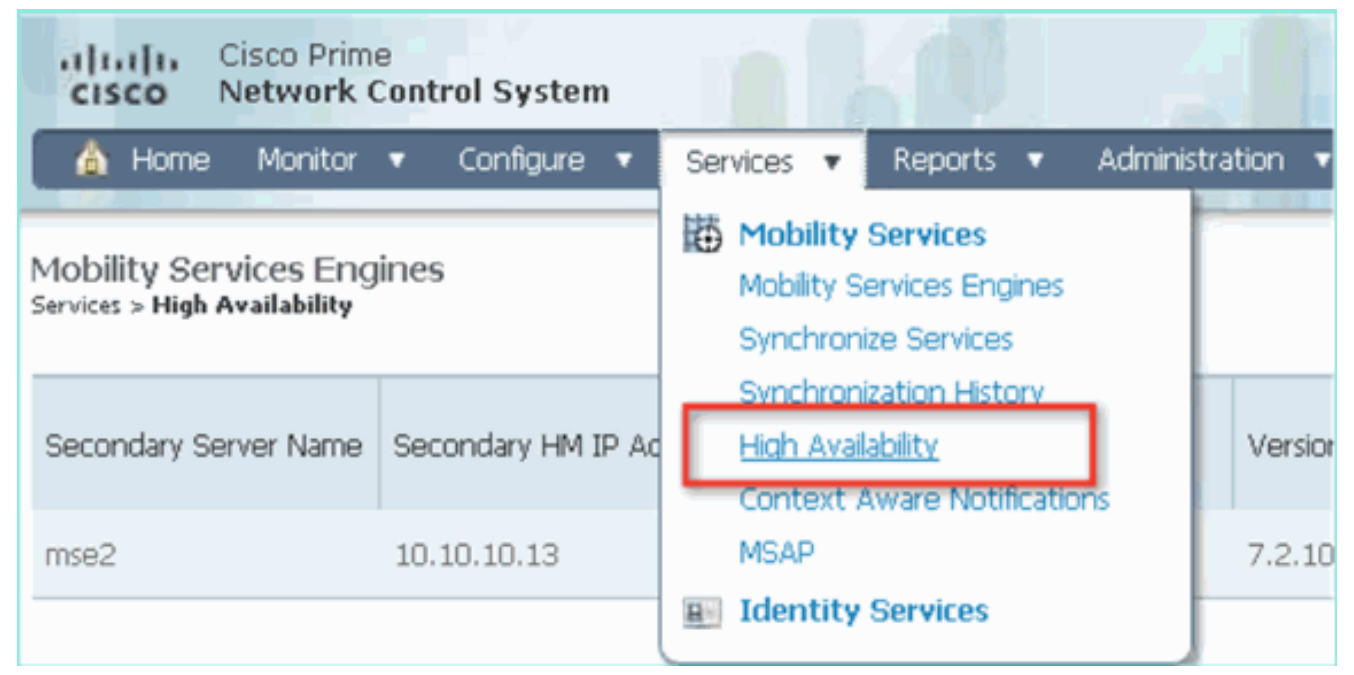

#### جوز ةطساوب ةيلاحلا ثادحألاو ةلاحلا ةيؤر كنكمي ،HA ةلاح يف MSE.

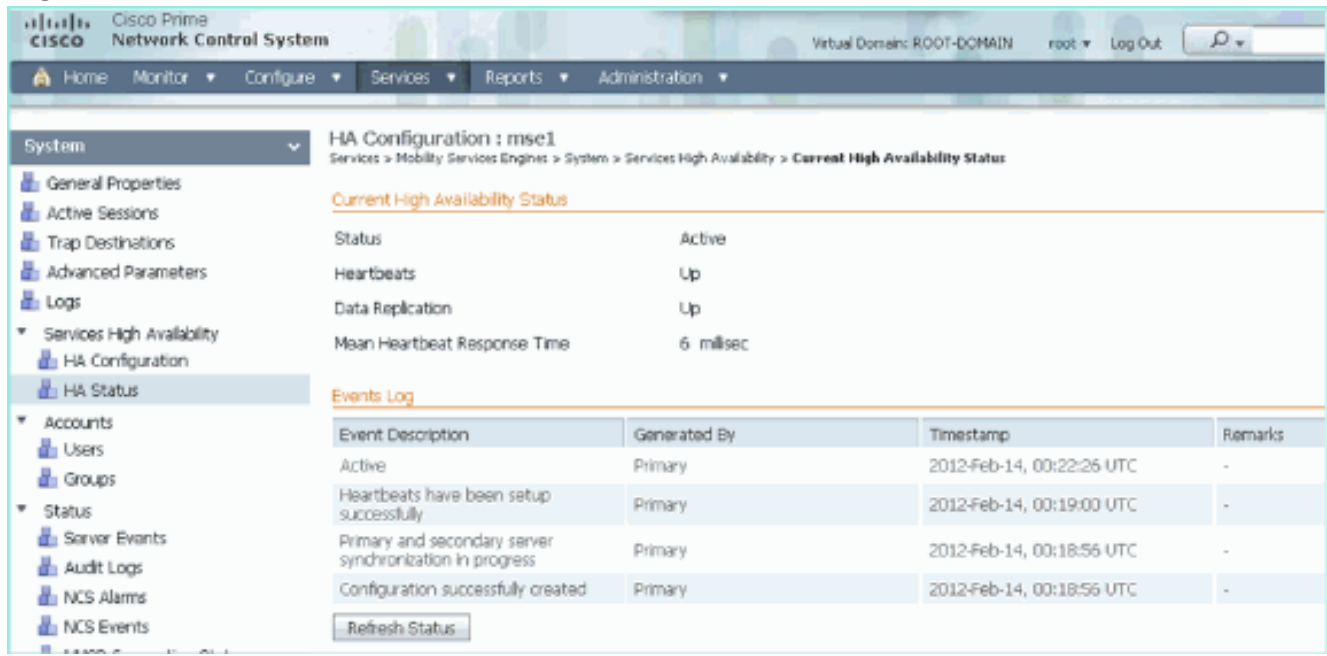

### NCS رفوت .قئاقد عضب لثامتملا تانايبلا خسنو ةيلوألا ةنمازملا دادعإ قرغتسي دق حضوم وه امك لماك لكشب اطشن HA جوز نوكي يتح مدقتلل ةيوئملI ةبسن∪ا ةراشإ .هالعأ

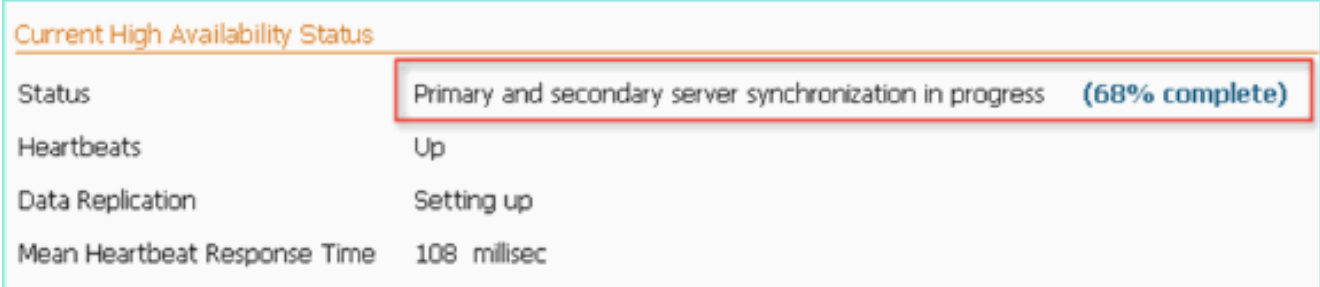

حضوي .Gethainfo وهو HA قلعتي اميف 7.2 رادصإلا MSE جمانرب عم هميدقت مت ديدج رمأ كانه :يوناثلاو يساسألا جارخإلا اذه

Health Monitor is running. Retrieving HA related information

---------------------------------------------------- Base high availability configuration for this server ----------------------------------------------------

Server role: Primary Health Monitor IP Address: 10.10.10.12 Virtual IP Address: 10.10.10.11 Version: 7.2.103.0 UDI: AIR-MSE-VA-K9:V01:mse1 Number of paired peers: 1

---------------------------- Peer configuration#: 1 ----------------------------

Health Monitor IP Address 10.10.10.13 Virtual IP Address: 10.10.10.11 Version: 7.2.103.0 UDI: AIR-MSE-VA-K9:V01:mse2\_666f2046-5699-11e1-b1b1-0050568901d9 Failover type: Manual Failback type: Manual Failover wait time (seconds): 10 Instance database name: mseos3s Instance database port: 1624 Dataguard configuration name: dg\_mse3 Primary database alias: mseop3s Direct connect used: No Heartbeat status: Up Current state: PRIMARY\_ACTIVE

#### [root@mse2 ~]#**gethainfo**

Health Monitor is running. Retrieving HA related information

---------------------------------------------------- Base high availability configuration for this server ----------------------------------------------------

Server role: Secondary Health Monitor IP Address: 10.10.10.13 Virtual IP Address: Not Applicable for a secondary Version: 7.2.103.0 UDI: AIR-MSE-VA-K9:V01:mse2 Number of paired peers: 1

---------------------------- Peer configuration#: 1 ----------------------------

Health Monitor IP Address 10.10.10.12 Virtual IP Address: 10.10.10.11 Version: 7.2.103.0 UDI: AIR-MSE-VA-K9:V01:mse1\_d5972642-5696-11e1-bd0c-0050568901d6 Failover type: Manual Failback type: Manual Failover wait time (seconds): 10 Instance database name: mseos3 Instance database port: 1524 Dataguard configuration name: dg\_mse3 Primary database alias: mseop3s

# رشابملا لاصتالا عم (HA) رفوتلI ةقئاف ةئيءت

مادختسإ رشابملا لاصتال انيوكت لهسي نيح يف ،ةكبشلاب لصتملا MSE HA مدختسي ليلقت ىلع اذه دعاسي نأ نكميو .ةيوناثلاو ةيساسألا MSE مداوخ نيب رشابم لبك لاصتا تاق وأو لثامم لَ تانايبُ لا خسنو ةقئافُ ةعَرسَب ةباجتسالَ! تآقوأ يَف لـوصولا ةنَمزأ يضارتفال ا ددعتمل صحف لا لصتي ،ويرانيس ل اذّهل ةُبسنلاب .لاطعأَلا فَاشتكا يف حضوم وه امك ،ETH1 ةهجاولا ىلع يَونْاث رَشؤمَب يالوألا يئايزيفلا (MSE) طئاسّولل .ةهجاو لكل IP ناونع رفوت مزلي .رشابملا لاصتالل مدختسم ETH1 نأ ظحال .5 لكشلI

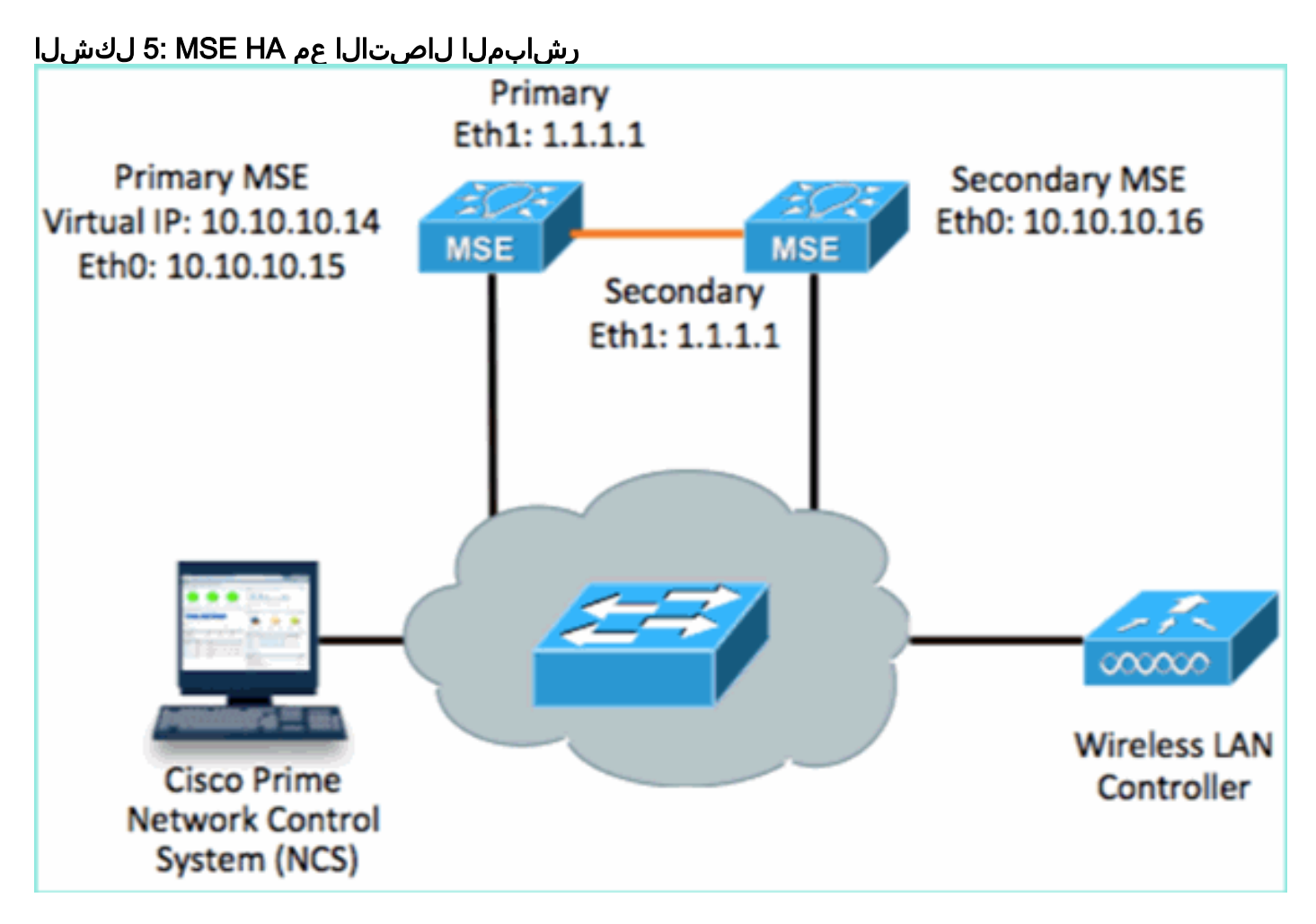

:دادعإلل يصنلا جمانربلا نم نيوكتلا صخلم.يساسألا MSE دادعإ 1.

```
-------BEGIN--
Host name=mse3355-1
Role=1 [Primary]
Health Monitor Interface=eth0
Direct connect interface=eth1
Virtual IP Address=10.10.10.14
Virtual IP Netmask=255.255.255.0
Eth1 IP address=1.1.1.1
Eth1 network mask=255.0.0.0
Default Gateway =10.10.10.1
-------END--------
```
### :دادعإلل يصنلا جمانربلا نم نيوكتلا صخلم.يوناثلا MSE دادعإ 2.

-------BEGIN-------- Host name=mse3355-2 Role=2 [Secondary] Health Monitor Interface=eth0

```
Direct connect interface=eth1
Eth0 IP Address 10.10.10.16
Eth0 network mask=255.255.255.0
Default Gateway=10.10.10.1
Eth1 IP address=1.1.1.2,
Eth1 network mask=255.0.0.0
-------END--------
```
ليكشت تلحأ وأ ،قباس لاثم عجار) NCS لا ىلإ يساسأ MSE لا تفضأ 3.

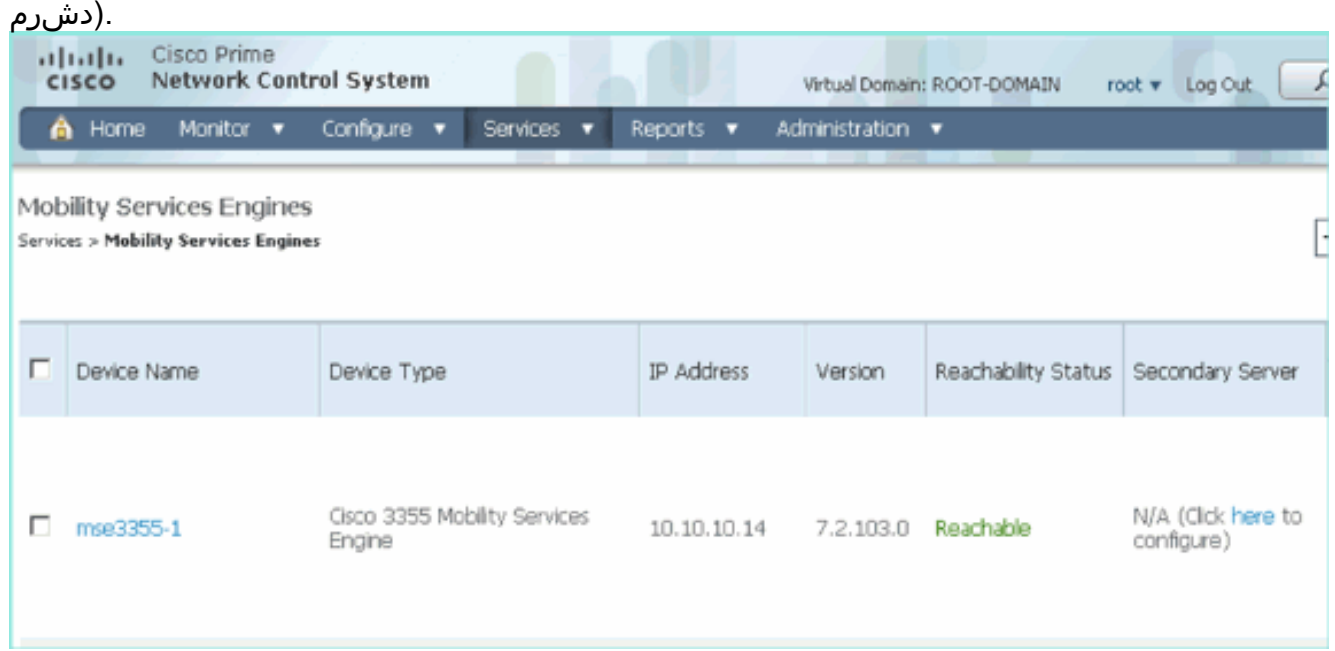

- يوناثلا زاهجلا مسا لخدأ.يوناثلا مداخلا نيوكت < NCS نم يوناثلا MSE دادعإب مق 4.ق وف رقناو ةي بت مل تامل عمل المكأ[10.10.16] - يوناثل IP ناونع[2-3355-3355] .ظفح

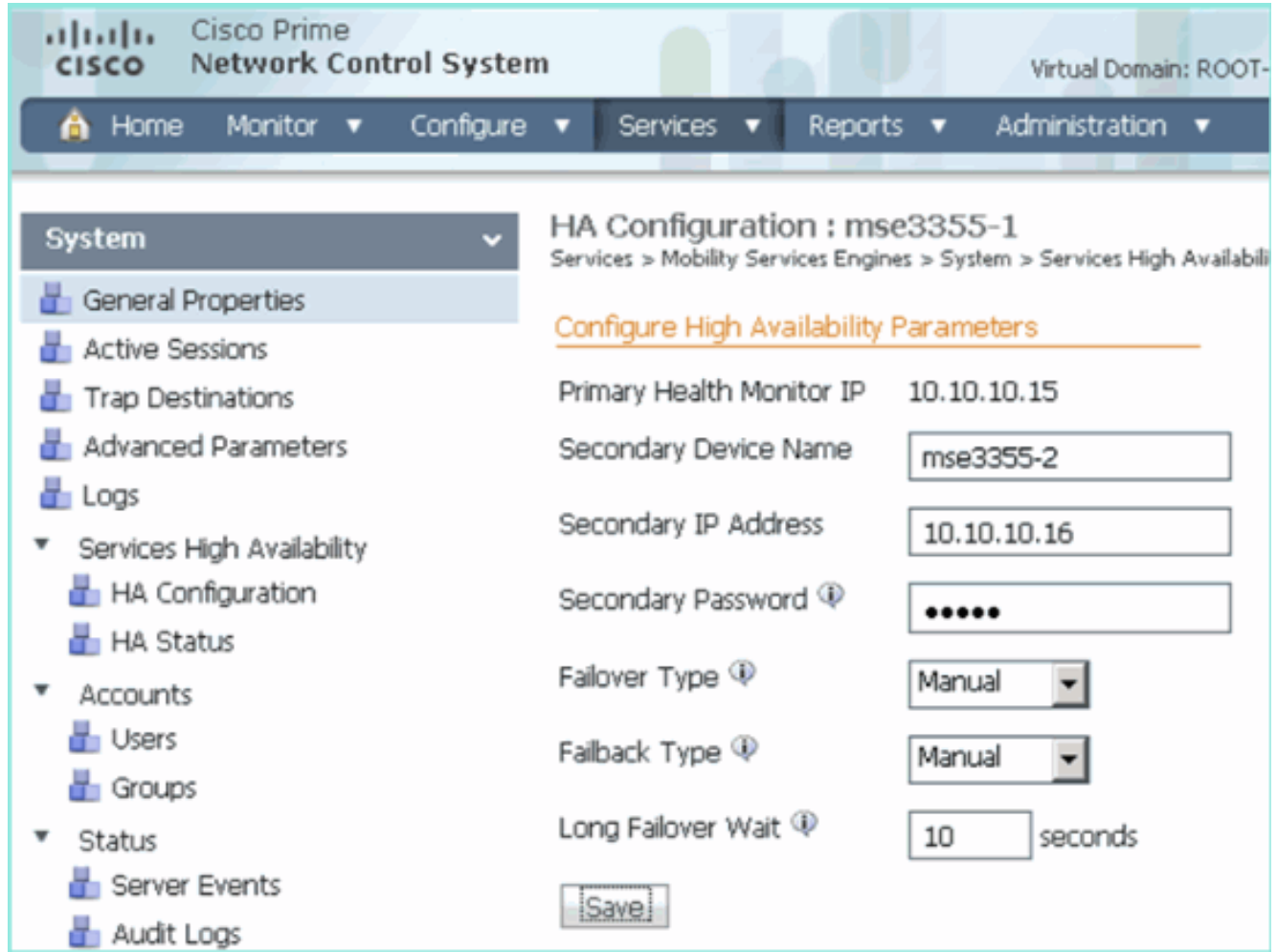

نانثإلJ نيب نمازتلI دكؤي نİ **ok** ةقطقط 5. MSEs.

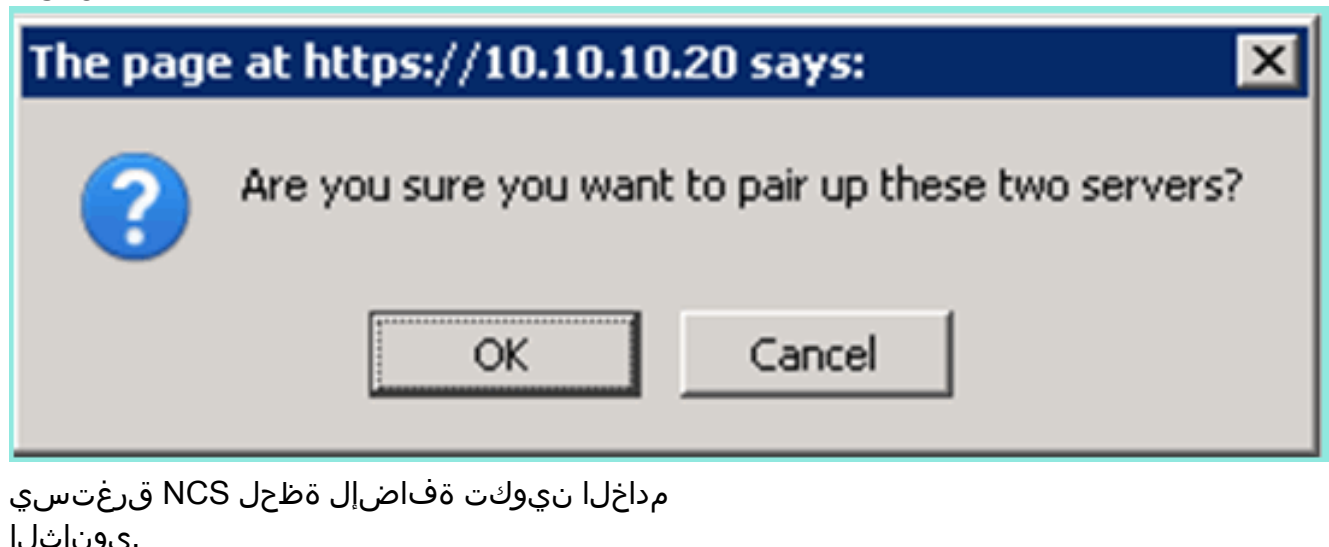

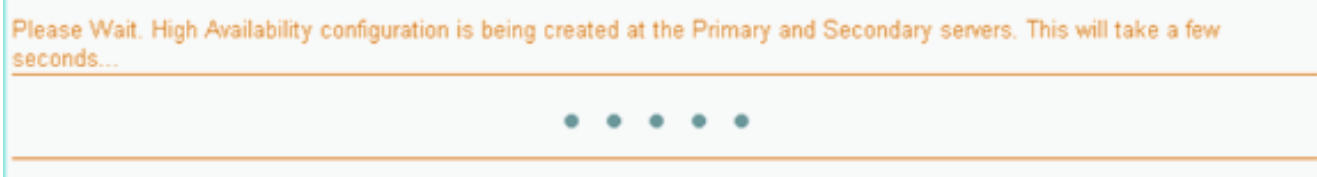

HA Configuration : mse3355-1<br>Services > Mobility Services Engines > System > Services High Availability > Configure High Availability Parameters

#### Configuration

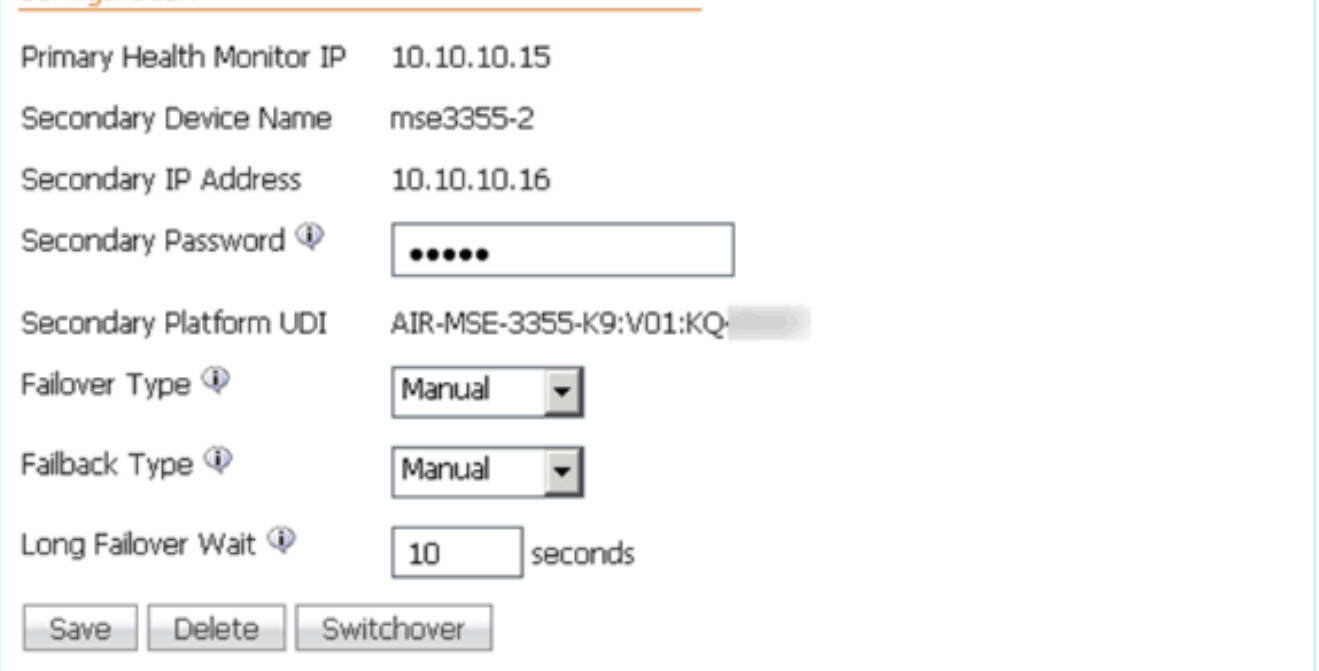

### MSE HA جوزل يلءفJا تقولI يف مدقتJ HA قلz ضرع .7

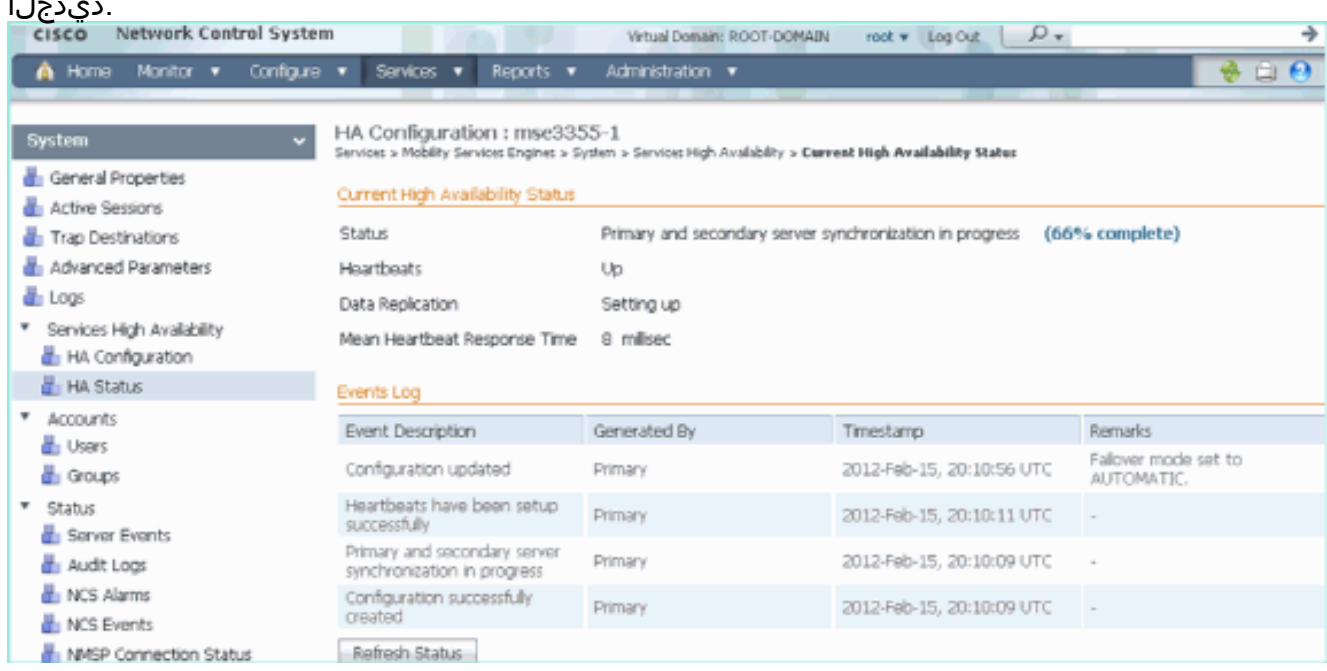

MSE ةفاضإ نء دكأت ،لڨنتلا تامدخ تاكرحم < لڨنتلا تامدخ < تامدخ < MSE أ ىل| HA (رشاب ملI لاصتالI) NCS.

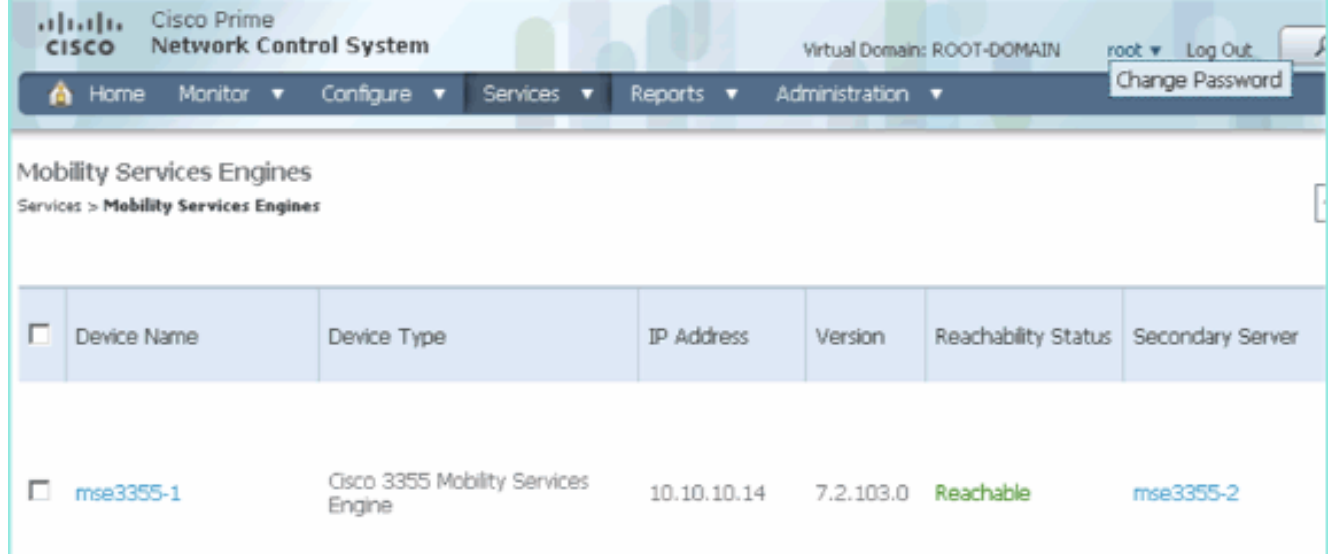

جتانلI انgethainfo.o رم|لI م|دختس|ب ديك|تالI ةظح|لم اضي| نكمي ،مكحتلI ةدحو نمو .9 :يوناثلاو يساسألا [root@mse3355-1 ~]#**gethainfo**

Health Monitor is running. Retrieving HA related information

---------------------------------------------------- Base high availability configuration for this server ----------------------------------------------------

Server role: Primary Health Monitor IP Address: 10.10.10.15 Virtual IP Address: 10.10.10.14 Version: 7.2.103.0 UDI: AIR-MSE-3355-K9:V01:KQ37xx Number of paired peers: 1

---------------------------- Peer configuration#: 1 ----------------------------

Health Monitor IP Address 10.10.10.16 Virtual IP Address: 10.10.10.14 Version: 7.2.103.0 UDI: AIR-MSE-3355-K9:V01:KQ45xx Failover type: Automatic Failback type: Manual Failover wait time (seconds): 10 Instance database name: mseos3s Instance database port: 1624 Dataguard configuration name: dg\_mse3 Primary database alias: mseop3s Direct connect used: Yes Heartbeat status: Up Current state: PRIMARY\_ACTIVE

[root@mse3355-2 ~]#**gethainfo**

Health Monitor is running. Retrieving HA related information

---------------------------------------------------- Base high availability configuration for this server ----------------------------------------------------

Health Monitor IP Address: 10.10.10.16 Virtual IP Address: Not Applicable for a secondary Version: 7.2.103.0 UDI: AIR-MSE-3355-K9:V01:KQ45xx Number of paired peers: 1

---------------------------- Peer configuration#: 1 ----------------------------

Health Monitor IP Address 10.10.10.15 Virtual IP Address: 10.10.10.14 Version: 7.2.103.0 UDI: AIR-MSE-3355-K9:V01:KQ37xx Failover type: Automatic Failback type: Manual Failover wait time (seconds): 10 Instance database name: mseos3 Instance database port: 1524 Dataguard configuration name: dg\_mse3 Primary database alias: mseop3s Direct connect used: Yes Heartbeat status: Up Current state: SECONDARY\_ACTIVE

# MSE يداملا زاهجلل HA نيوكت ويرانيس

يأ ،MSE-3355 ل زوجحم اذه .2:1 وه HA نيوكت يف ىصقألI دحلI ،جوازتـلI ةفوفصم ىلإ ادانتسI يُف رشابملا لاصتَالا قبطني ال .3350-MSE و 3310-MSE تَدناس عيطتسي ،يُوناث عضو يفَ .ويرانيسلا اذه

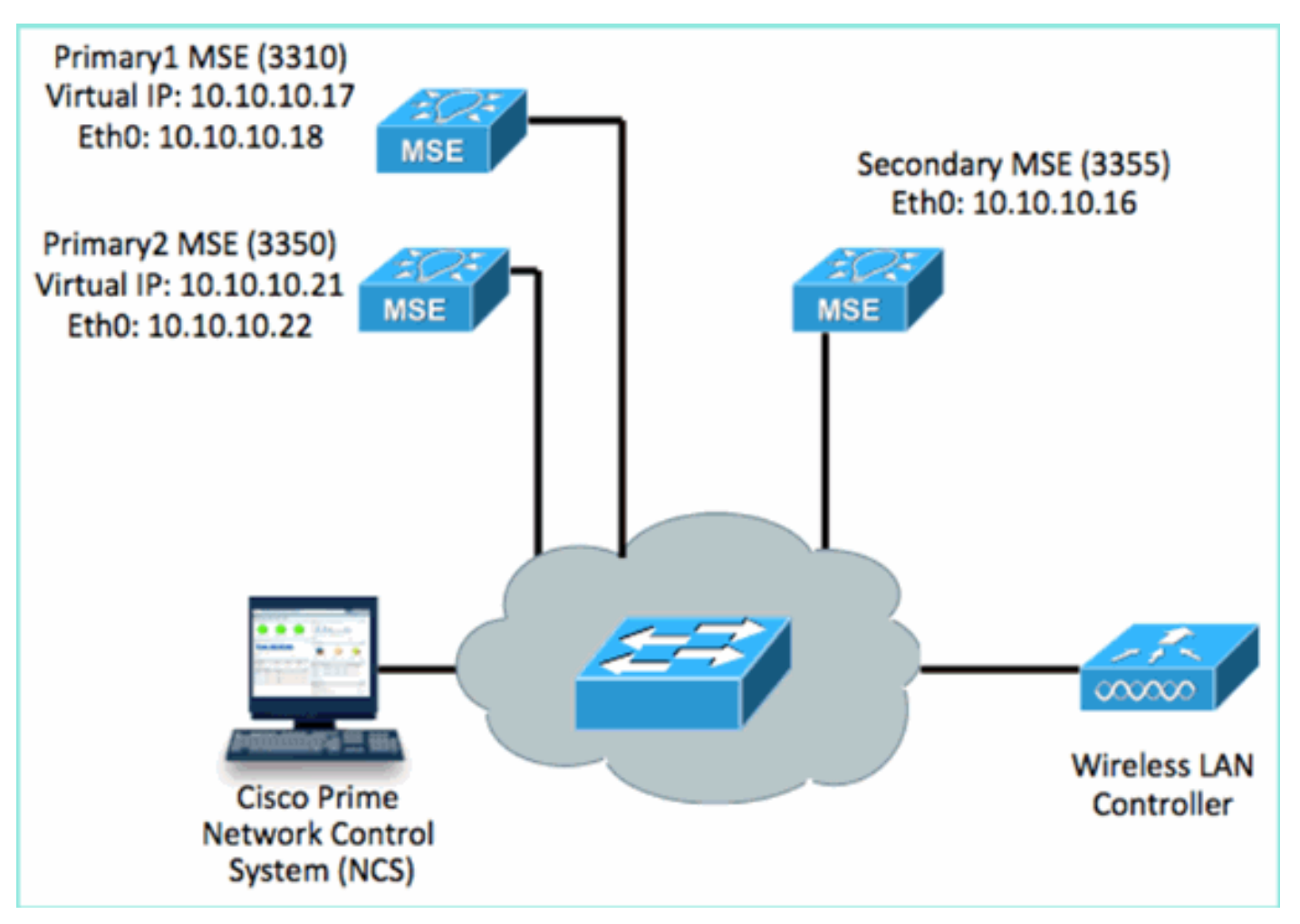

:HA 2:1 ويرانيس حيضوتل هذه MSE ةمدخ نم دحاو لك نيوكتب مق 1. MSE-3310 (Primary1) Server role: Primary Health Monitor IP Address (Eth0): 10.10.10.17 Virtual IP Address: 10.10.10.18 Eth1 – Not Applicable MSE-3350 (Primary2) Server role: Primary Health Monitor IP Address: 10.10.10.22 Virtual IP Address: 10.10.10.21 Eth1 – Not Applicable MSE-3355 (Secondary) Server role: Secondary Health Monitor IP Address: 10.10.10.16 Virtual IP Address: Not Applicable for a secondary

ةكٻشلا ةەجاو تاقاطب يJJ و Primary1 فضi MSE، تاكٻش عيمج نيوكت دعب (NCS).

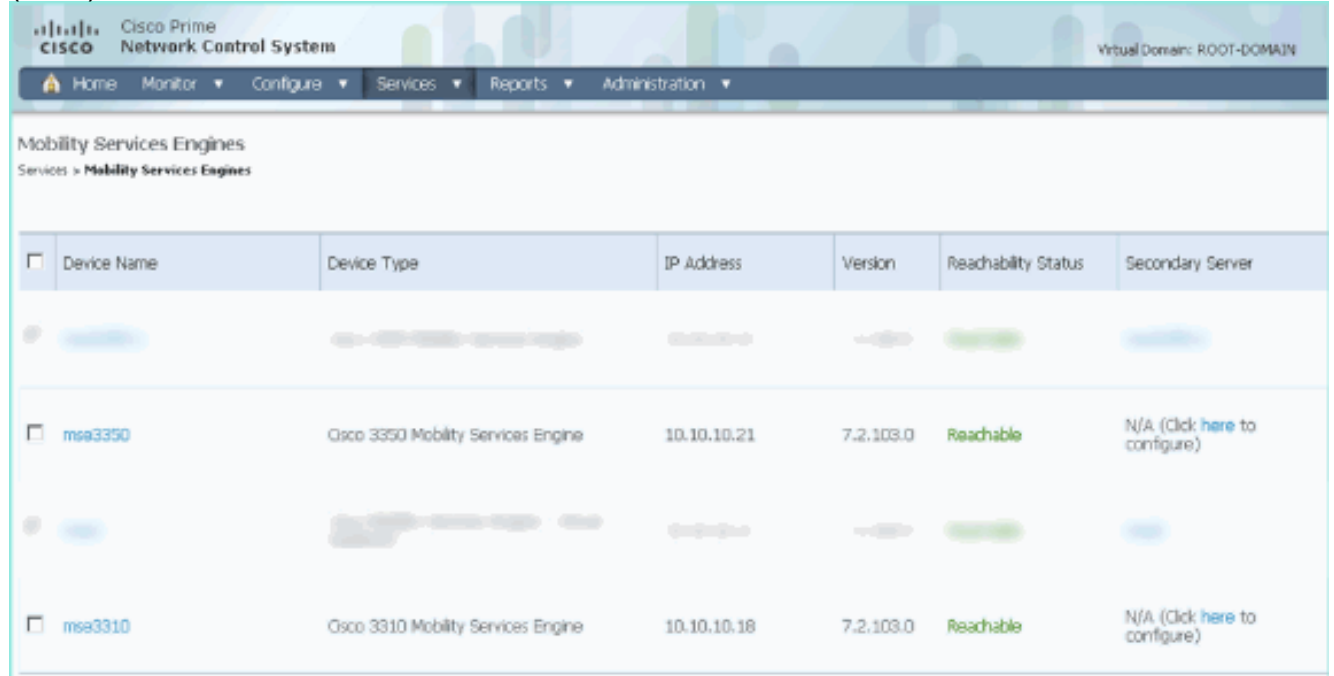

MSEs نم دحاوب أدبا .(ةقباسلا ةلثمألا يف حضوم وه امك) يوناثلا مداخلا نيوكتل رقنا 3..ةيساسألا

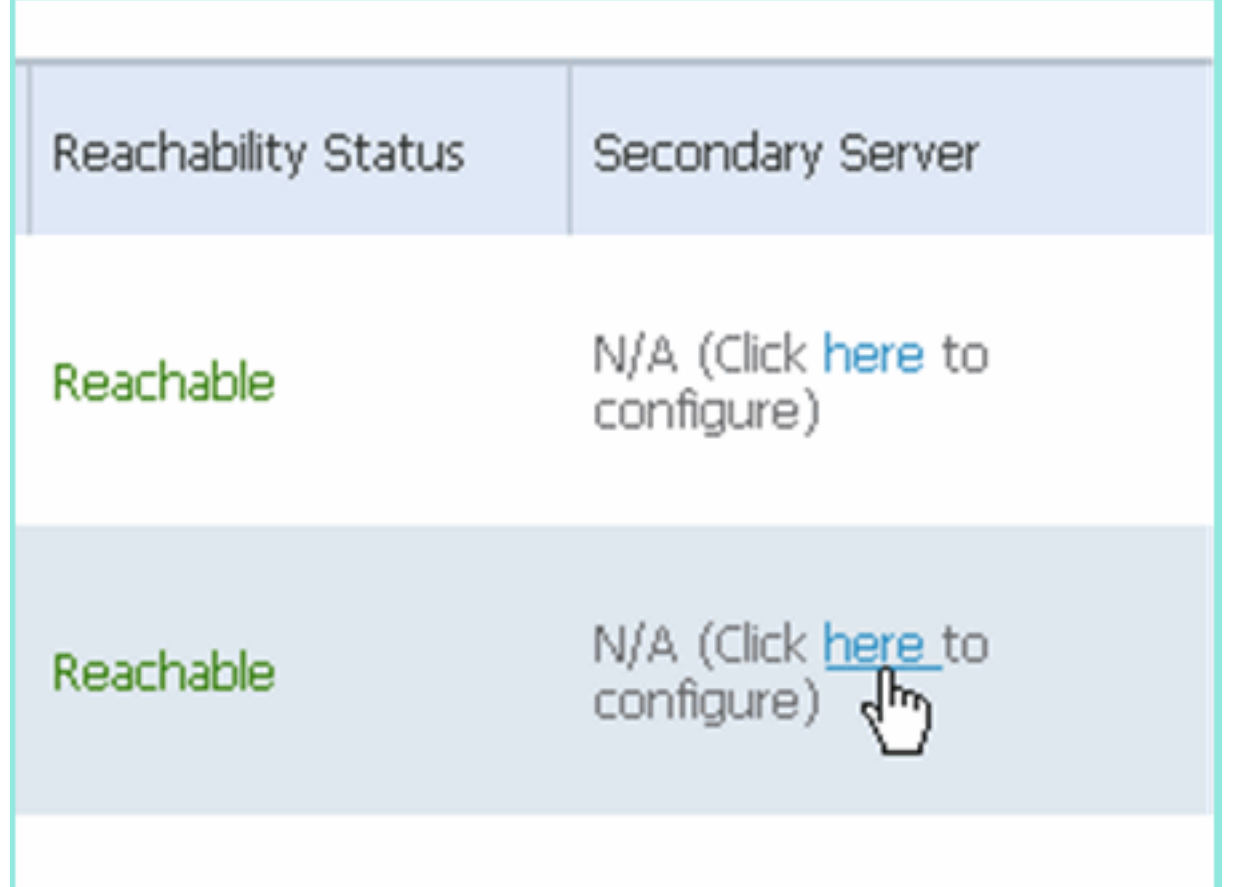

ناونع{MSE-3355-2] ،ل|ث|مل| ليبس ىلع :يون|ث|ل زاهجل| م|س|:يون|ث|ا MSE ت|ددحم لخدأ .4 .ظفح

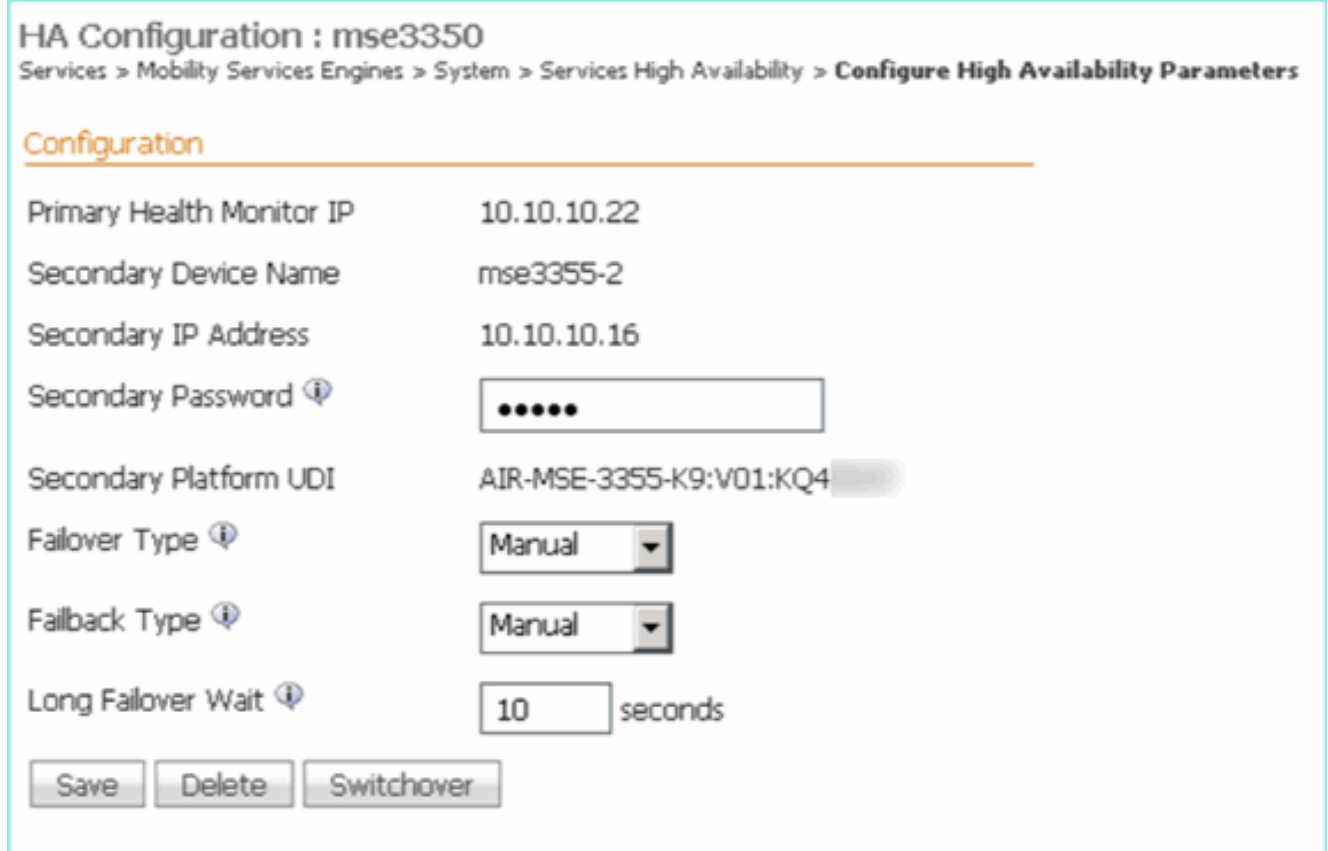

يوناثال لاخدإل انيوكت متي ىتح ةزيجو ةظحل رظتنا .5 ۔<br>لوألI

Please Wait. High Availability configuration is being created at the Primary and Secondary servers. This will take a few seconds..

 $\bullet$ ۰

يساسألا MSE ىلإ يوناثلا مداخلا ةفاضإ نم دكأت 6.

![](_page_30_Picture_42.jpeg)

يساسالMSE لجا نم 6 ىلإ 3 نم تاوطخلا ررك .7

![](_page_30_Picture_43.jpeg)

8. إيساسال MSE I ل HA تاددحم عم ءاهن .يناثلا

# HA Configuration : mse3310<br>Services > Mobility Services Engines > System > Services High Availability > Configure High Availability Parameters

![](_page_31_Picture_18.jpeg)

### ظفحٻ مق 9 <u>.ت|دادعإل|</u>

![](_page_31_Picture_19.jpeg)

MSE تام دخ نء لك مدقت ةلاح نء ققحت .10 ت<br>.ةيٍساسألا

![](_page_32_Picture_15.jpeg)

MSE م|دختساب Primary2 و 1ةيس|سأل| MSE نم لك دادعإ نم دكأت .11

![](_page_32_Picture_16.jpeg)

12. م**حاتإل|** رتخأ ،لقنتل| تامدخ < تامدخل| < NCS نم .12 <u>.ةيل|عل</u>ا

![](_page_32_Picture_17.jpeg)

3310 و 3310 زارطلل ايوناث ەرابتعاب MSE-3355 زارطلل ةبسنلاب 2:1 ديكأت مت ەنأ ظحال -3310<br>3310 و 3310<br>3350.

![](_page_33_Picture_135.jpeg)

لI امدنع MSEs ةثالث لك نم مكحتلل ةيفرط ةدحولI نم HA setup نم جاتنإ ةنيع انه :تلمعتسا رمأ gethainfo [root@mse3355-2 ~]#**gethainfo**

Health Monitor is running. Retrieving HA related information

---------------------------------------------------- Base high availability configuration for this server ----------------------------------------------------

Server role: Secondary Health Monitor IP Address: 10.10.10.16 Virtual IP Address: Not Applicable for a secondary Version: 7.2.103.0 UDI: AIR-MSE-3355-K9:V01:KQ45xx Number of paired peers: 2

---------------------------- Peer configuration#: 1 ----------------------------

Health Monitor IP Address 10.10.10.22 Virtual IP Address: 10.10.10.21 Version: 7.2.103.0 UDI: AIR-MSE-3350-K9:V01:MXQ839xx Failover type: Manual Failback type: Manual Failover wait time (seconds): 10 Instance database name: mseos3 Instance database port: 1524 Dataguard configuration name: dg\_mse3 Primary database alias: mseop3s Direct connect used: No Heartbeat status: Up Current state: SECONDARY\_ACTIVE

---------------------------- Peer configuration#: 2 ----------------------------

Health Monitor IP Address 10.10.10.17 Virtual IP Address: 10.10.10.18 Version: 7.2.103.0

UDI: AIR-MSE-3310-K9:V01:FTX140xx Failover type: Manual Failback type: Manual Failover wait time (seconds): 10 Instance database name: mseos4 Instance database port: 1525 Dataguard configuration name: dg\_mse4 Primary database alias: mseop4s Direct connect used: No Heartbeat status: Up Current state: SECONDARY\_ACTIVE

# اس MSE-3310 نم لكل لماك طاشنك ةلاحلا رەظي NCS يف HA ل يئامنلا ققحتلى MSE-3350.<br>3350.

![](_page_34_Picture_45.jpeg)

# HA MSE يف ةيساسألا لكاشملا لح

![](_page_35_Picture_1.jpeg)

.يصنلا دادعإلا جمانرب ءانثأ ةلكشم كانه نأ لمتحملا نم

- .ةبسانملا ةكبشلا تادادعإ نم ققحتلل getServerInfo رمألا ليغشتب مق ●
- .start msed/d.init/ رمأ ليغشتب مق .دعب أدبت مل تامدخلا نأ اضيأ لمتحملا نمو ●
- ابولطم ناك اذإ ىرخا ةرم يصنلاا دادعإلىا جمانرب لالخ نم لـيغشتلاب مق (/mse/setup/setup.sh) ظفحلاو يف ةياهنلا.

.(9K-7.0-MSE-L (طيشنت صيخرت (MSE (ددعتملا معدلا ةمدخل يرهاظلا زاهجلا بلطتي امك صاخلا طيشنتلا صيخرت ىلع لوصحلا .يوناثلا MSE لوحم ةفاضإ دنع كبلاطت اهنإف ،الإو .هتفاضإو VA MSE ب

### The page at https://10.10.10.20 says:

Secondary MSE needs to be activated with a Virtual Appliance license. Add a license and save the config.

 $\vert x \vert$ 

OK

فاقيإب مق ،كلذل .لماك لكشب تامدخلا فاقيإ نم دكأت ،MSE ىلع HA رود ليدبت ةلاح يف ىرخأ ةرم يصنلا دادعإلI جمانرب ليءغشتب مق مث ،init.d/msed stop/ رمألI مادختساب تامدخلI (/mse/setup/setup.sh).

#### Applying High Availability configuration

\*\*\* User has switched roles for this MSE. MSE must be stopped before switching \*\*\* Please stop MSE and then re-run setup.sh.

ERROR: One or more of the requested configurations was not applied.

Role=2, Health Monitor Interface=eth0, Direct connect interface=none Success [root@mse2\_setun]#

تامولعم اذه رفوي .MSE ىلع *يلاعلا رفوتلا تامولعم* ىلع لوصحلل **gethainfo** رمألا مدختسأ .اهتبقارم وأ اهحالصإو اهرييغتو HA ةلاح ءاطخأ فاشكتسأ يف ةديفم

#### [root@mse3355-2 ~]#**gethainfo**

Health Monitor is running. Retrieving HA related information

```
----------------------------------------------------
Base high availability configuration for this server
----------------------------------------------------
```
Server role: Secondary Health Monitor IP Address: 10.10.10.16 Virtual IP Address: Not Applicable for a secondary Version: 7.2.103.0 UDI: AIR-MSE-3355-K9:V01:KQ45xx Number of paired peers: 2

---------------------------- Peer configuration#: 1 ----------------------------

Health Monitor IP Address 10.10.10.22 Virtual IP Address: 10.10.10.21 Version: 7.2.103.0 UDI: AIR-MSE-3350-K9:V01:MXQ839xx Failover type: Manual Failback type: Manual Failover wait time (seconds): 10 Instance database name: mseos3 Instance database port: 1524 Dataguard configuration name: dg\_mse3 Primary database alias: mseop3s Direct connect used: No Heartbeat status: Up Current state: SECONDARY\_ACTIVE

---------------------------- Peer configuration#: 2 ----------------------------

Health Monitor IP Address 10.10.10.17 Virtual IP Address: 10.10.10.18 Version: 7.2.103.0 UDI: AIR-MSE-3310-K9:V01:FTX140xx Failover type: Manual Failback type: Manual Failover wait time (seconds): 10 Instance database name: mseos4 Instance database port: 1525 Dataguard configuration name: dg\_mse4 Primary database alias: mseop4s Direct connect used: No Heartbeat status: Up Current state: SECONDARY\_ACTIVE

ىلع لوصحلل ةعئار ةرادإ ةادأ يه NCS ل يلاعلا رفوتـلا ضرع ةقيرط نإف ،كلذ ىلإ ةفاضإل|ب .MSE لجأ نم HA دادعإل ةيؤر ةيناكمإ

![](_page_37_Picture_30.jpeg)

## ةلص تاذ تامولعم

- [\(يداملاو يرهاظلا زاهجلا\) MSE نيوكت ليلد](http://www.cisco.com/en/US/docs/wireless/mse/3350/7.2/CAS_Configuration/Guide/CAS_72.html?referring_site=bodynav) ●
- [MSE رفاوتلا يلاع نيوكتلا](http://www.cisco.com/en/US/docs/wireless/mse/3350/7.2/CAS_Configuration/Guide/msecg_high_availability.html?referring_site=bodynav) ●
- [بلط](http://www.cisco.com/en/US/prod/collateral/wireless/ps9733/ps9742/data_sheet_c07-473865.html?referring_site=bodynav) ●
- <u> Cisco Systems تادنتسملاو ي نقتلا معدل</u>

ةمجرتلا هذه لوح

ةي الآل المادة النام ستن عن البان تم مادخت من النقت تي تال التي تم ملابات أولان أعيمته من معت $\cup$  معدد عامل من من نيمدخت في ميدان أول العامل م امك ققيقا الأفال المعان المعالم في الأقال في الأفاق التي توكير المالم الما Cisco يلخت .فرتحم مجرتم اهمدقي يتلا ةيفارتحالا ةمجرتلا عم لاحلا وه ىل| اًمئاد عوجرلاب يصوُتو تامجرتلl مذه ققد نع امتيلوئسم Systems ارامستناه انالانهاني إنهاني للسابلة طربة متوقيا.